# **Bürgerbus Senden e. V.**

# **Handbuch für den BürgerBus**

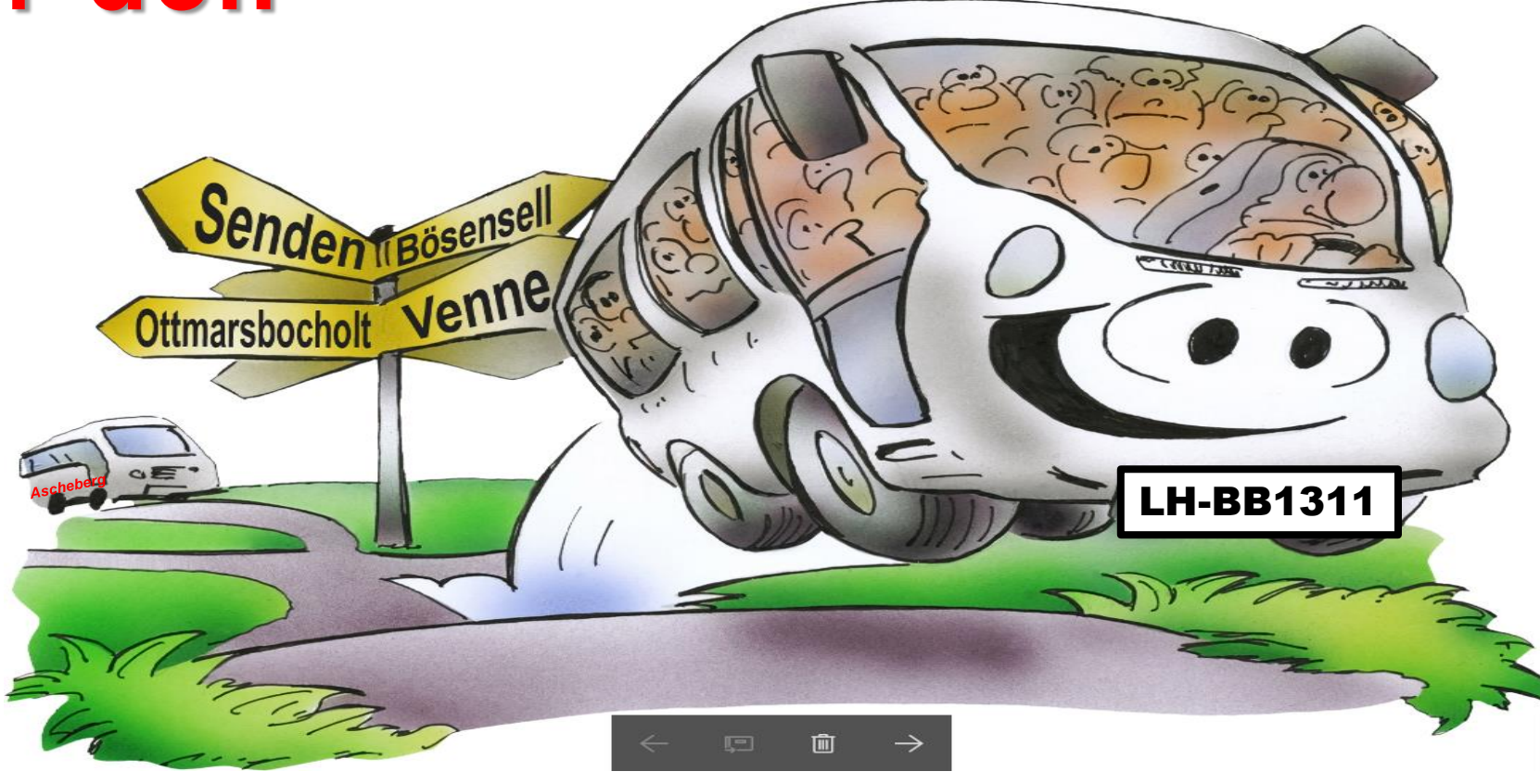

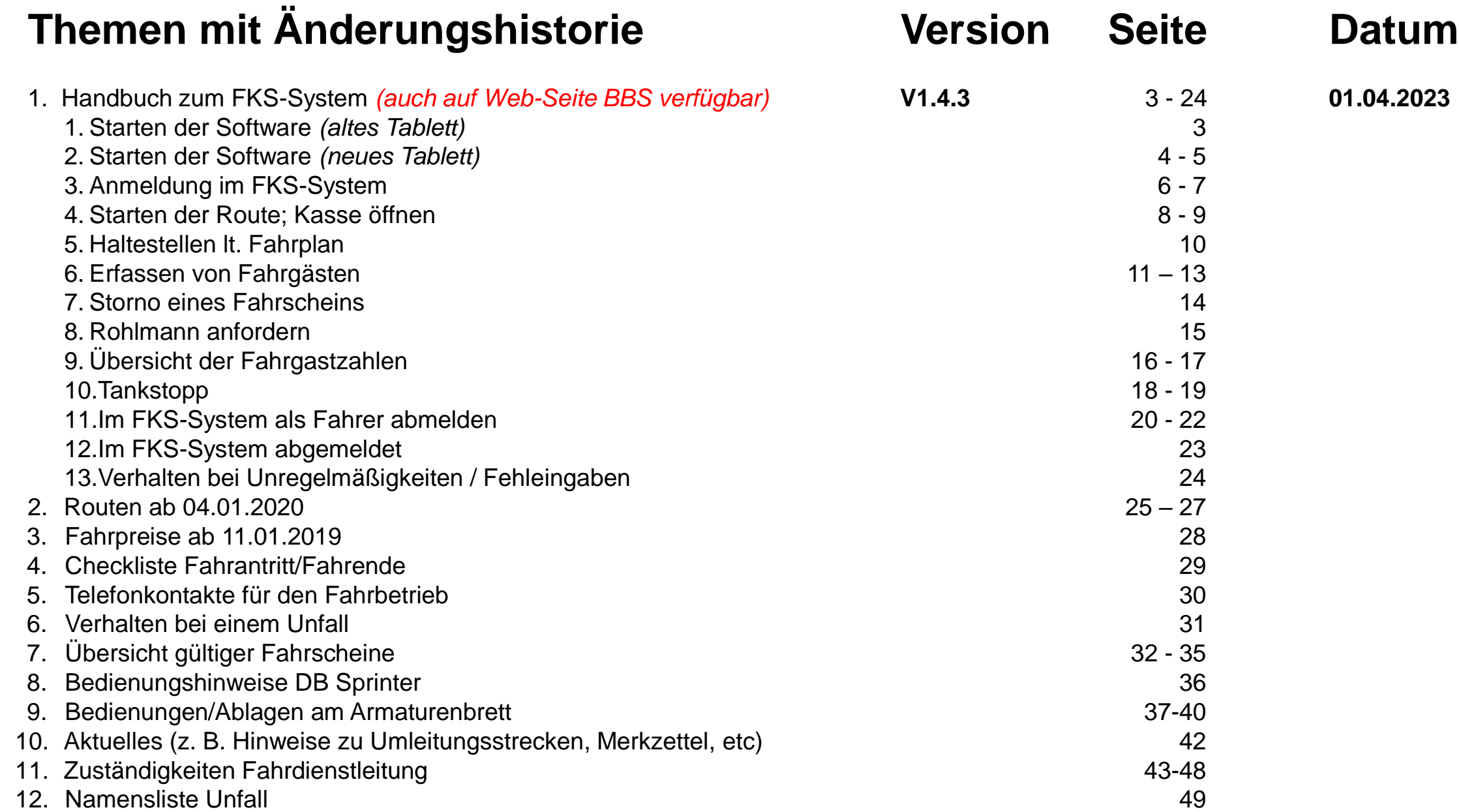

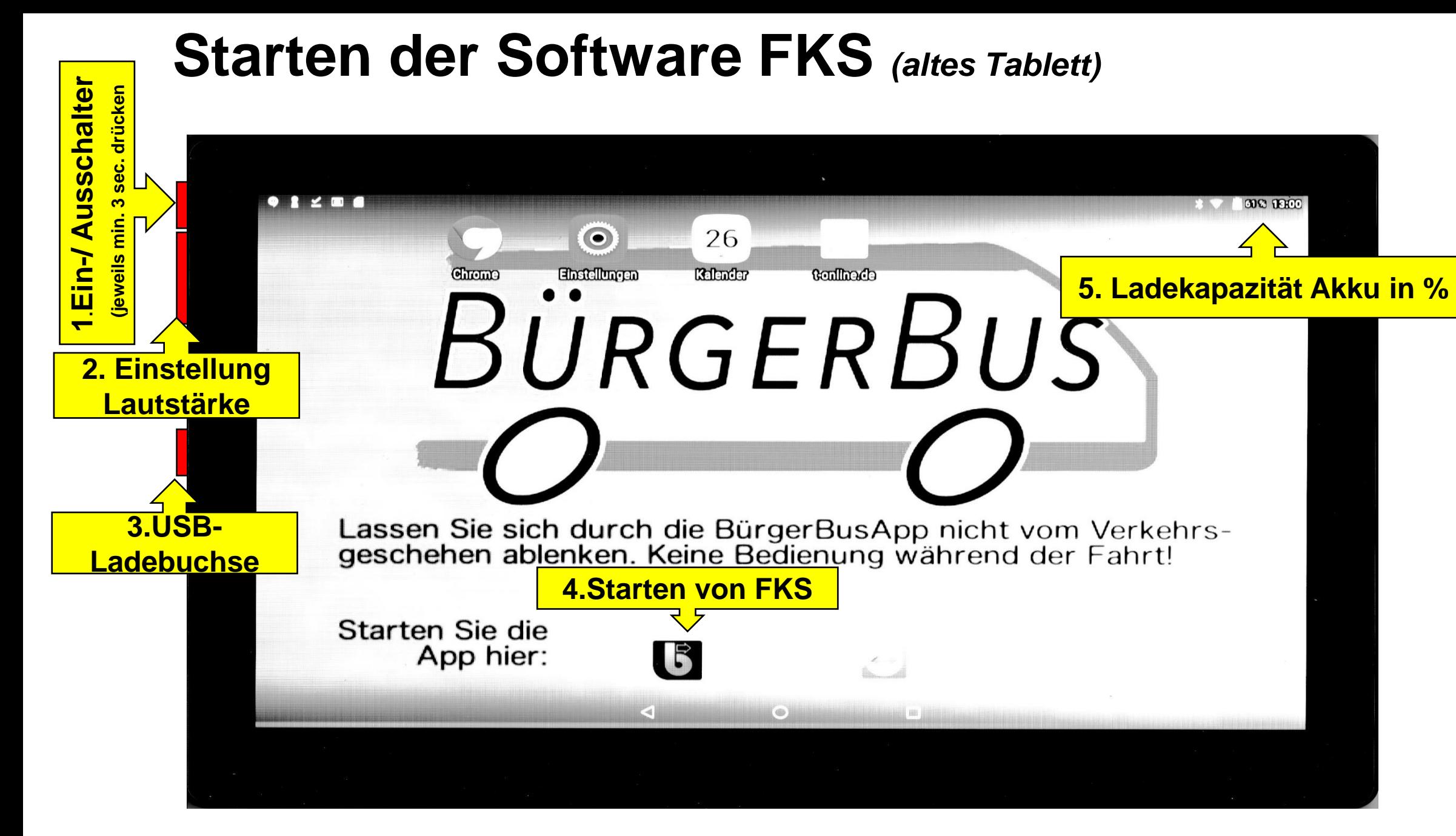

## **Starten der Software FKS** *(neues Tablett) (1/2)*

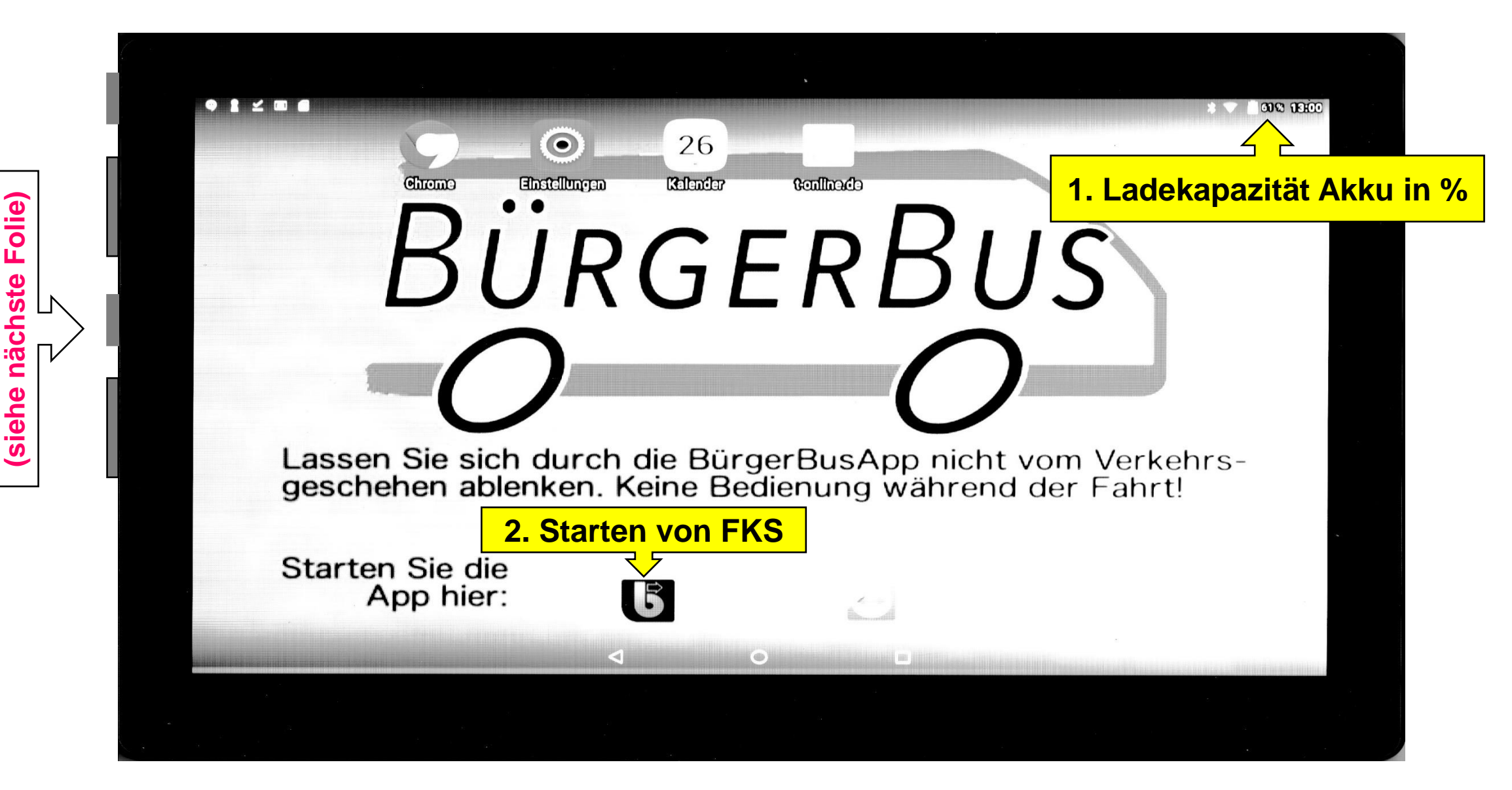

**Vier Funktionen** 

Vier

Funktionen

## **Starten der Software FKS** *(neues Tablett) (2/2)*

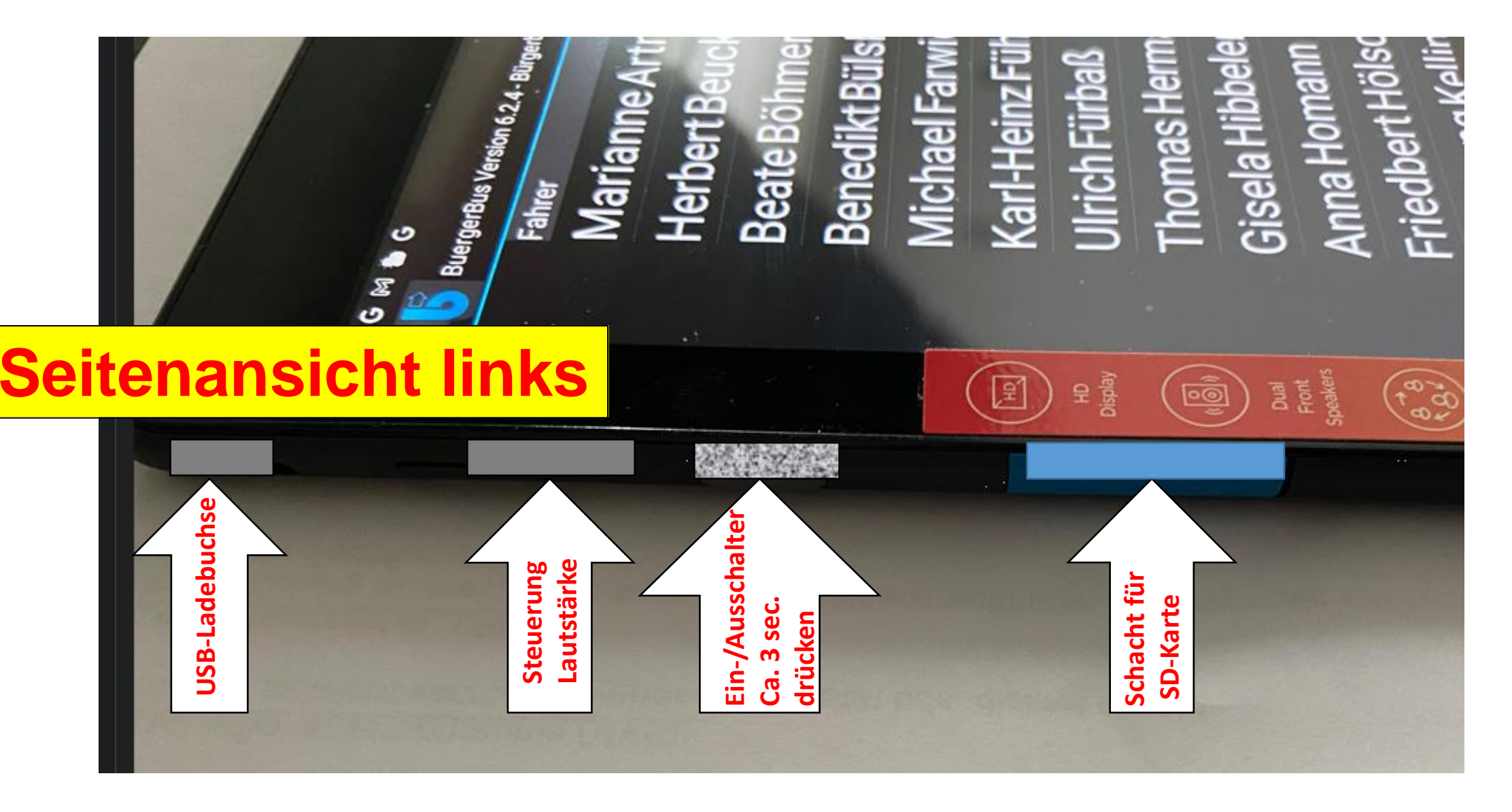

# **Anmeldung im FKS-System (1/2)**

#### **Als Fahrer/in**

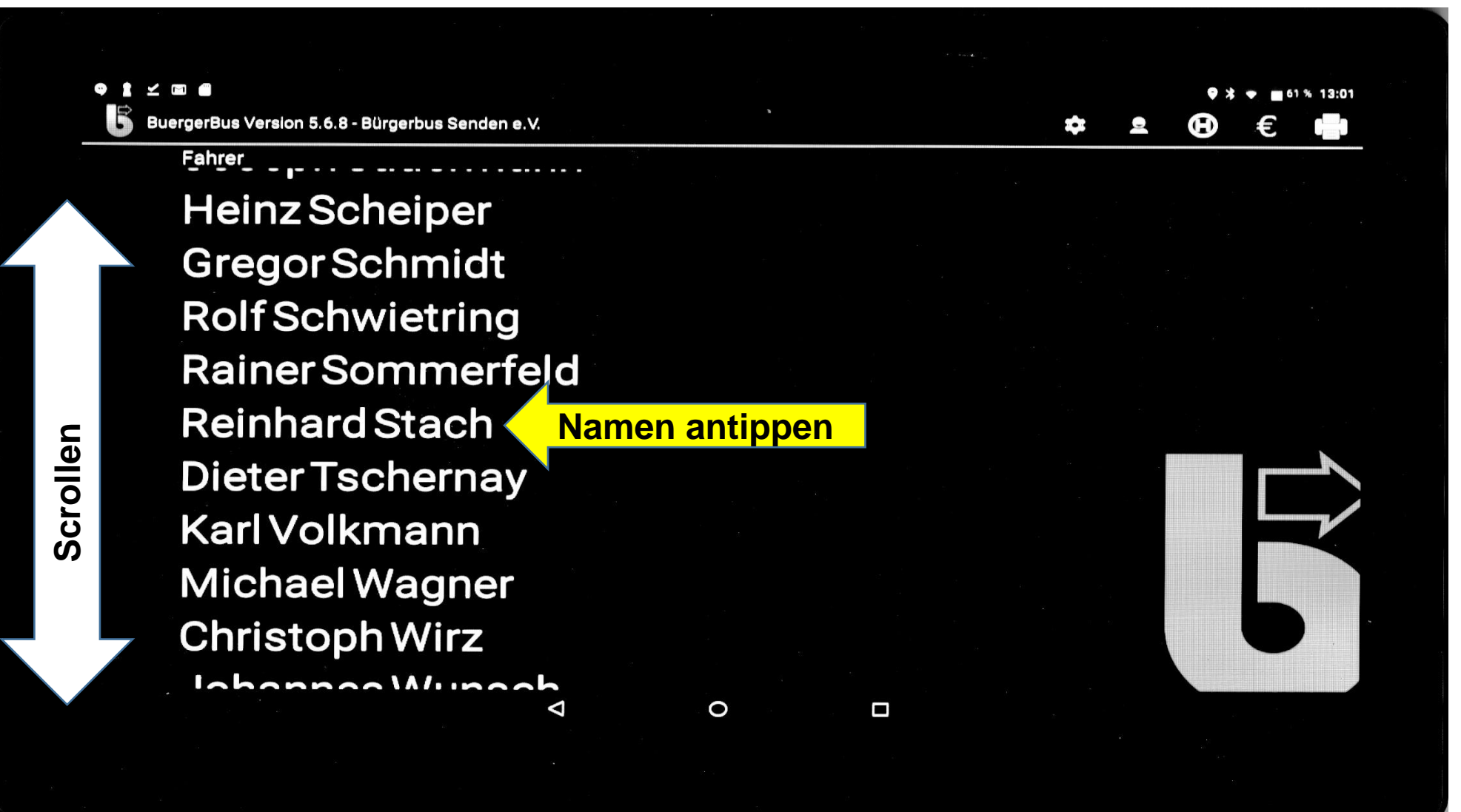

## **Anmeldung im FKS-System (2/2)**

**Eingabe Km-Stand des Fahrzeuges bei Fahrantritt**

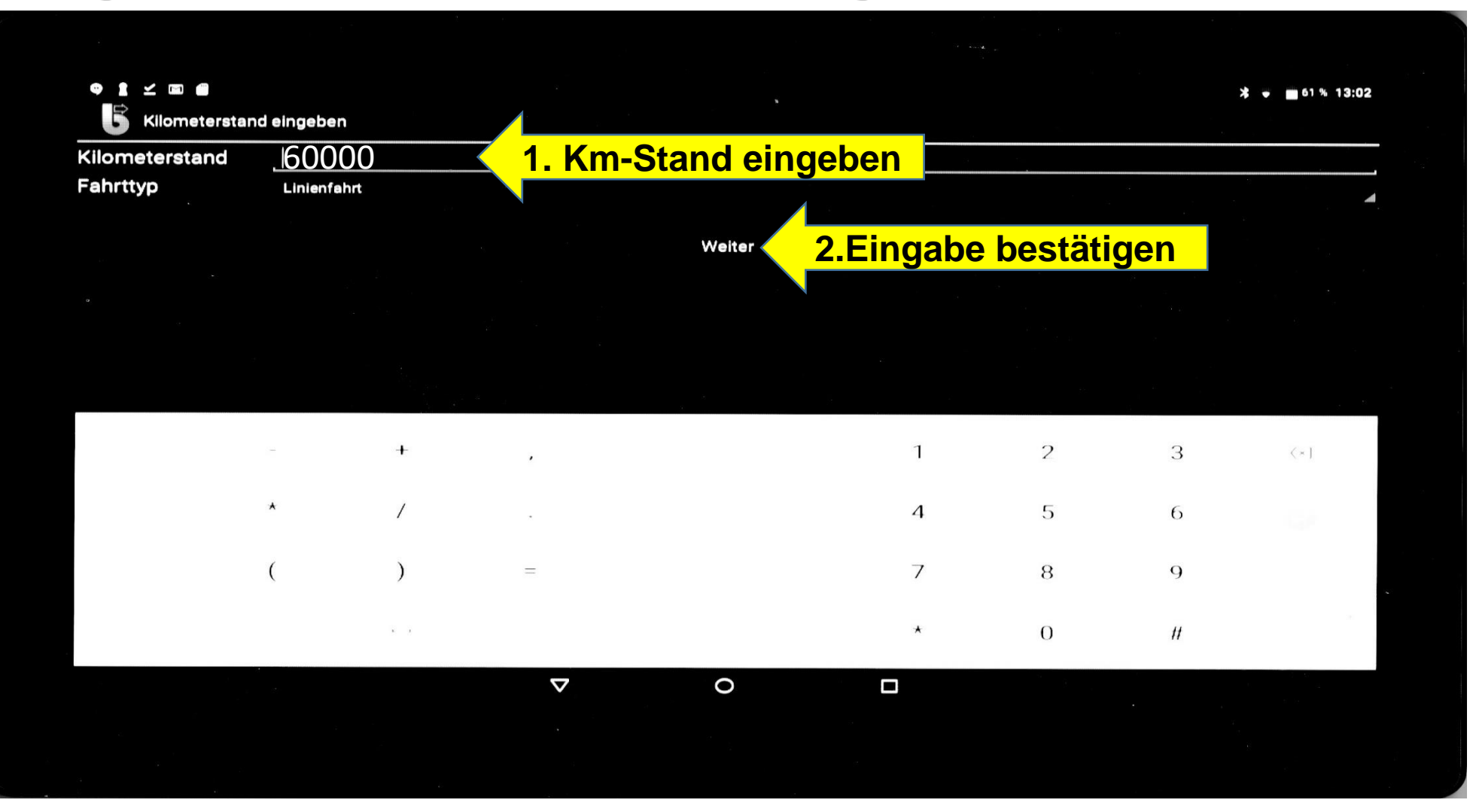

### **Starten der Route**

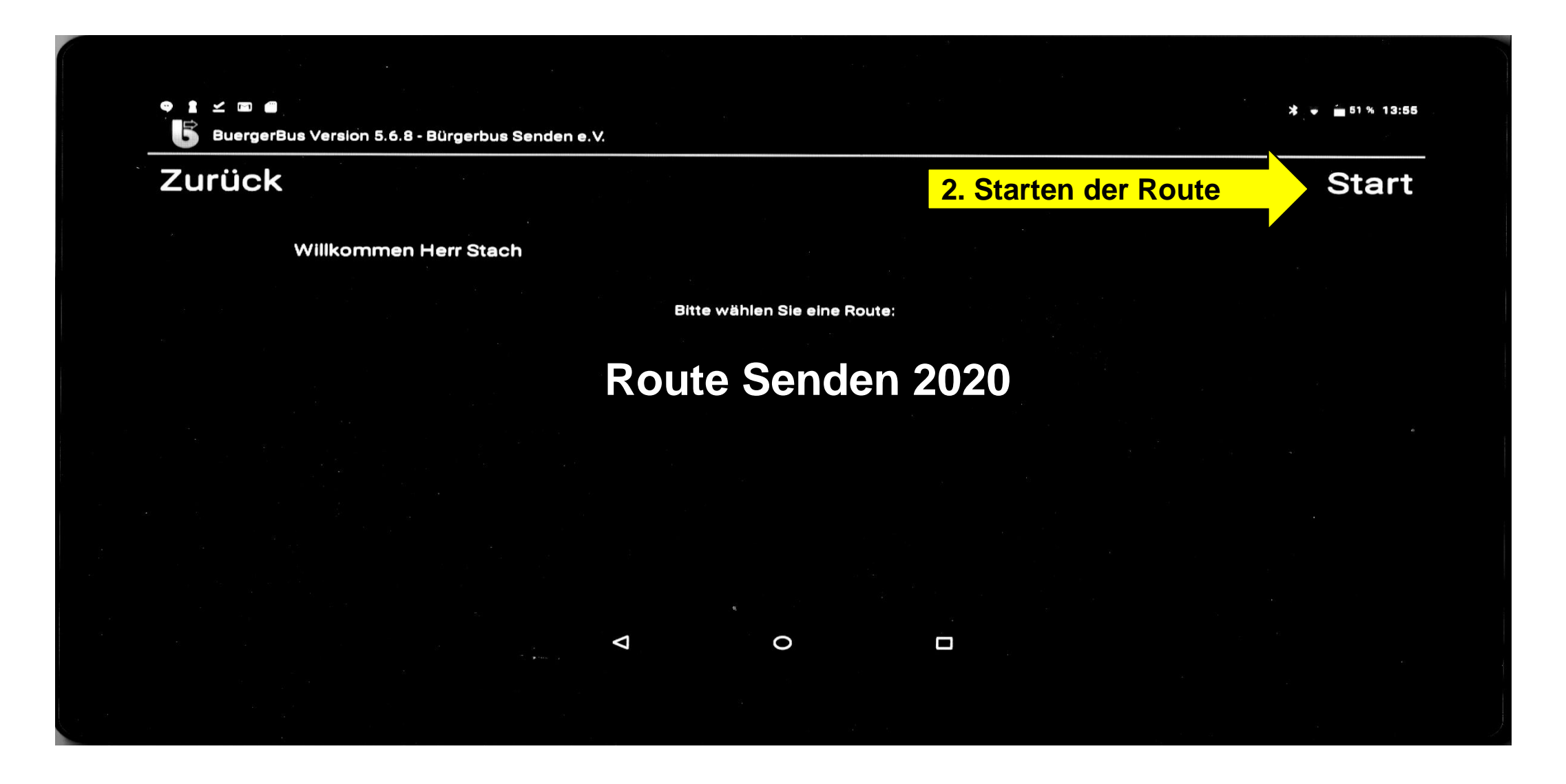

## **Kasse öffnen**

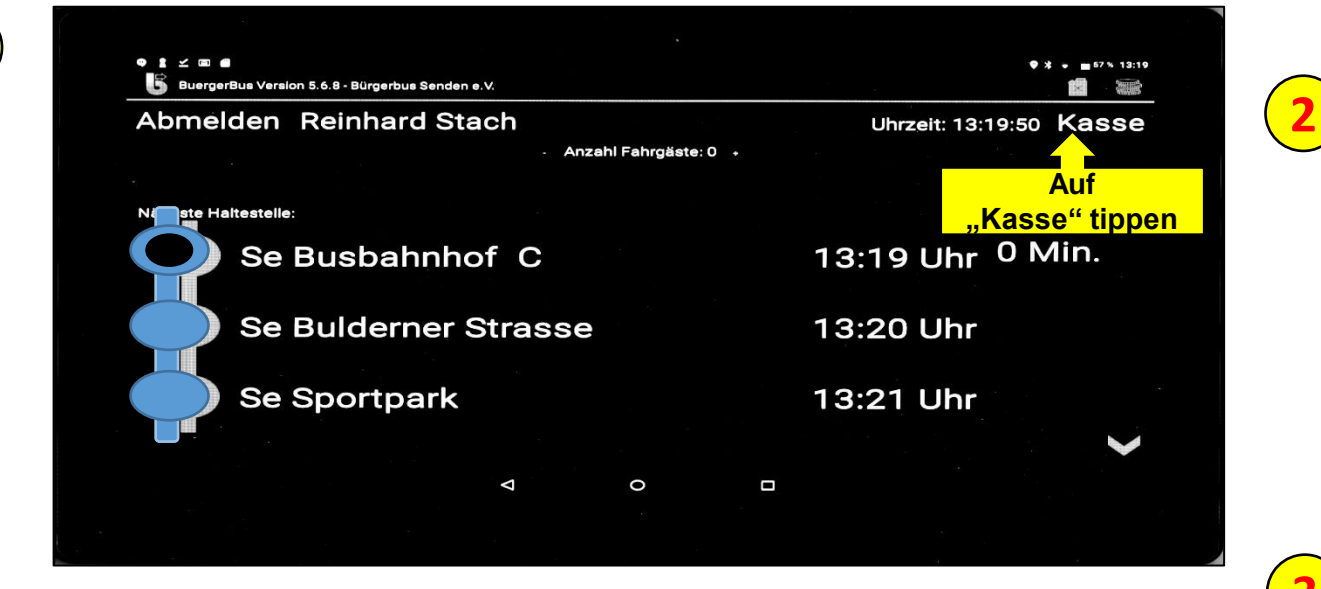

**1** Auf Button "Kasse" tippen

- **2** Auf die nächste (2-te) Seite scrollen
- **3** Auf Button "Kassenlade öffnen" tippen. Eigenes Wechselgeld in die Kasse legen, bzw. entnehmen

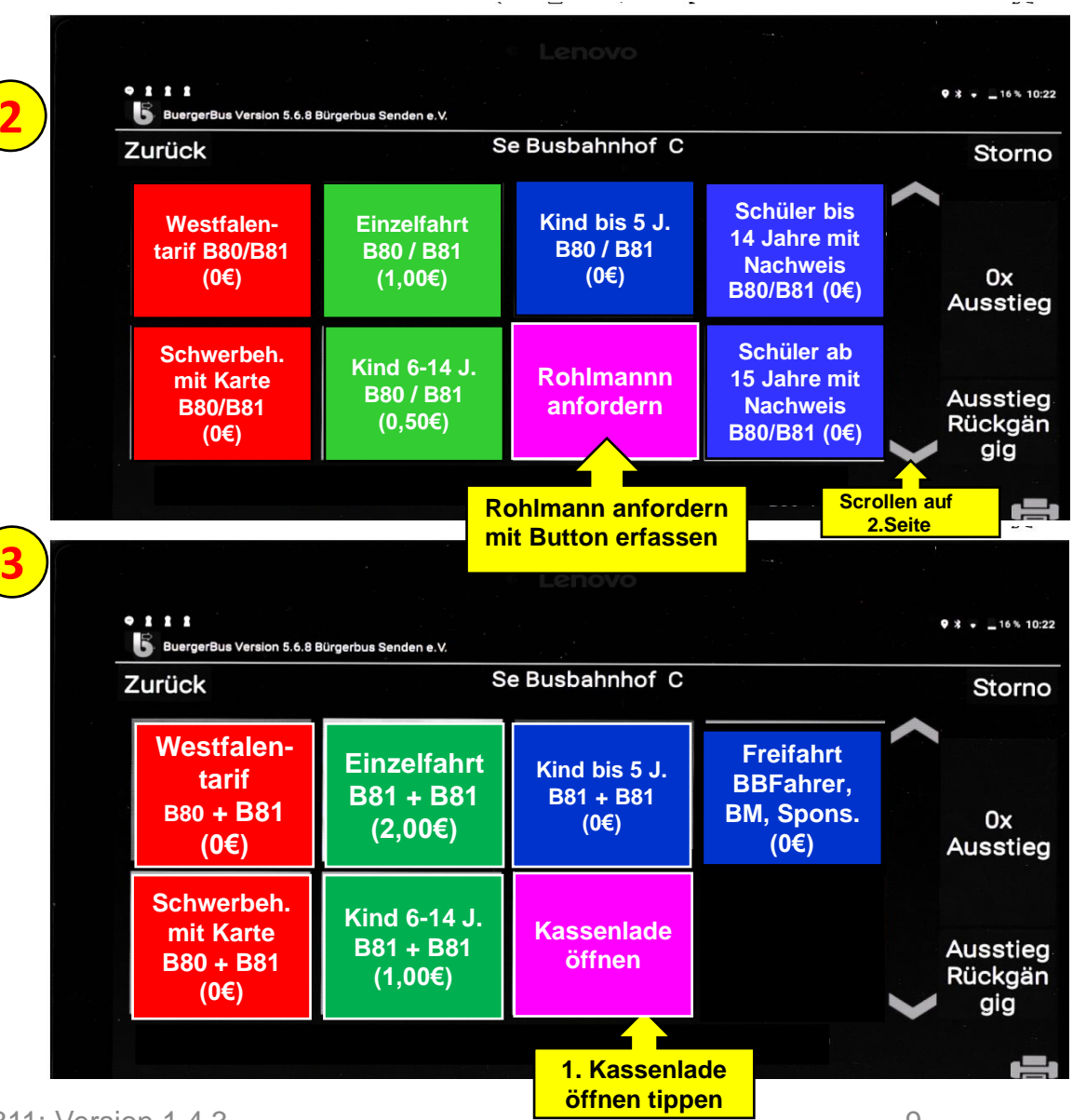

## **Haltestellen lt. Fahrplan**

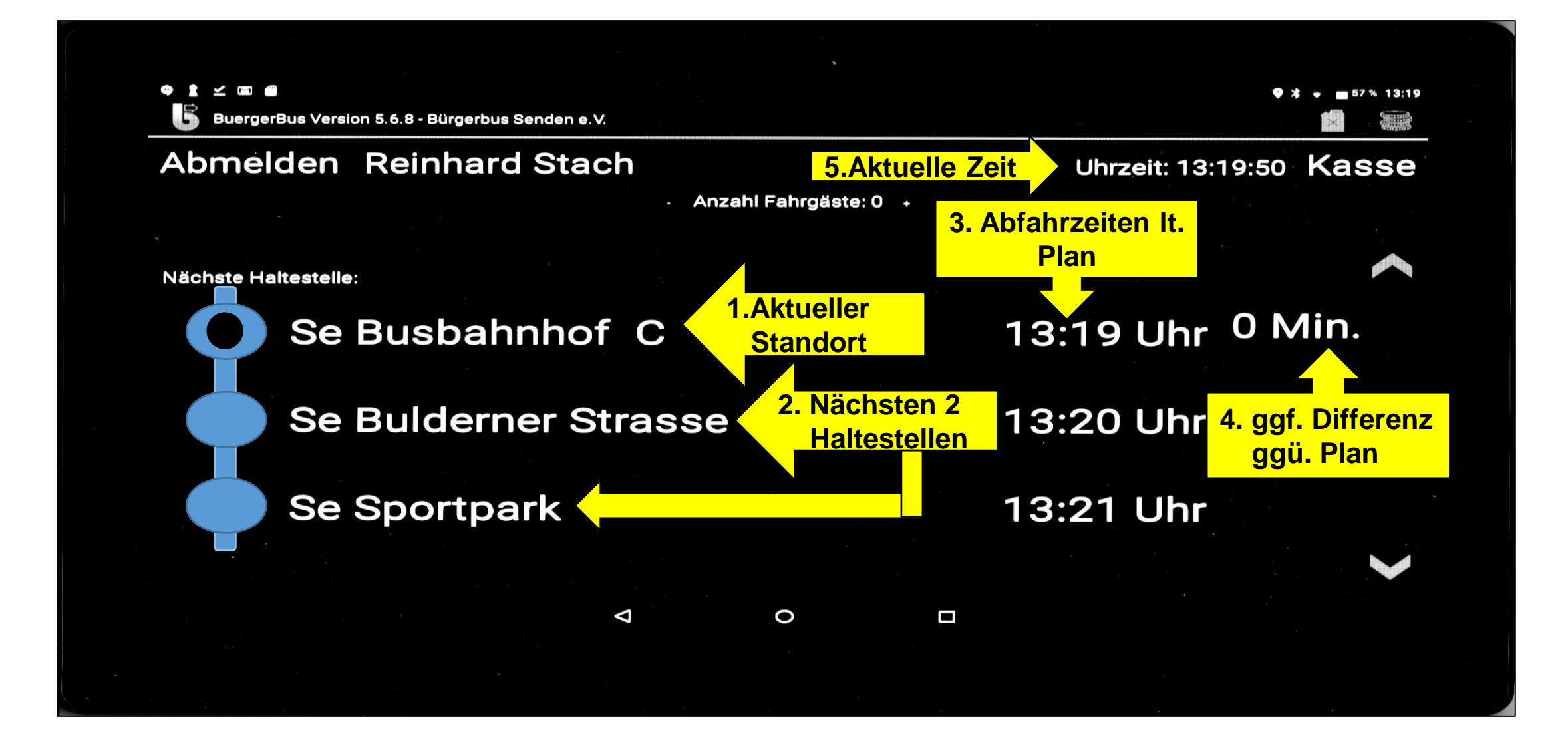

## **Erfassen von Fahrgästen 1/3**

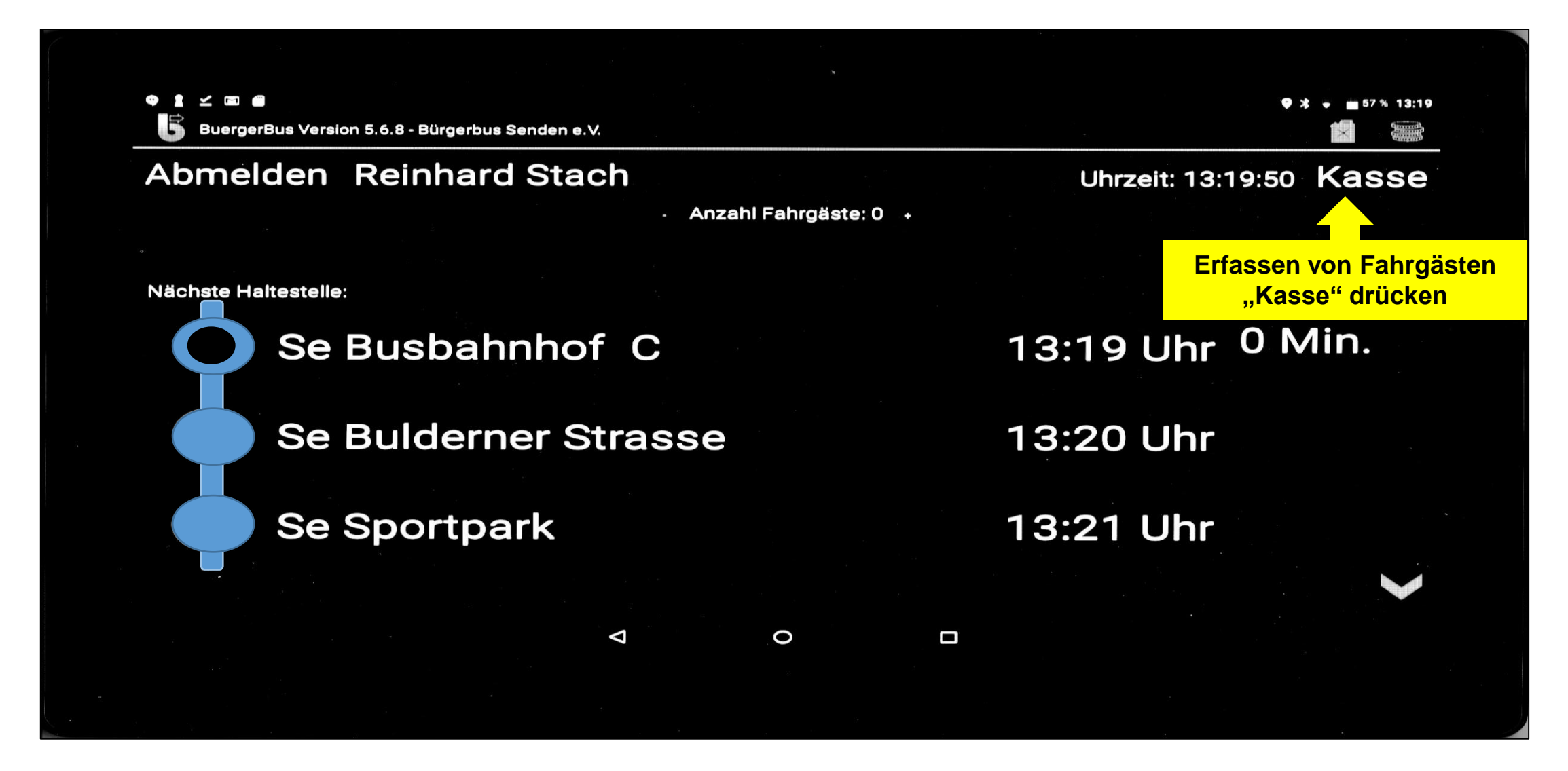

## **Erfassen von Fahrgästen 2/3**

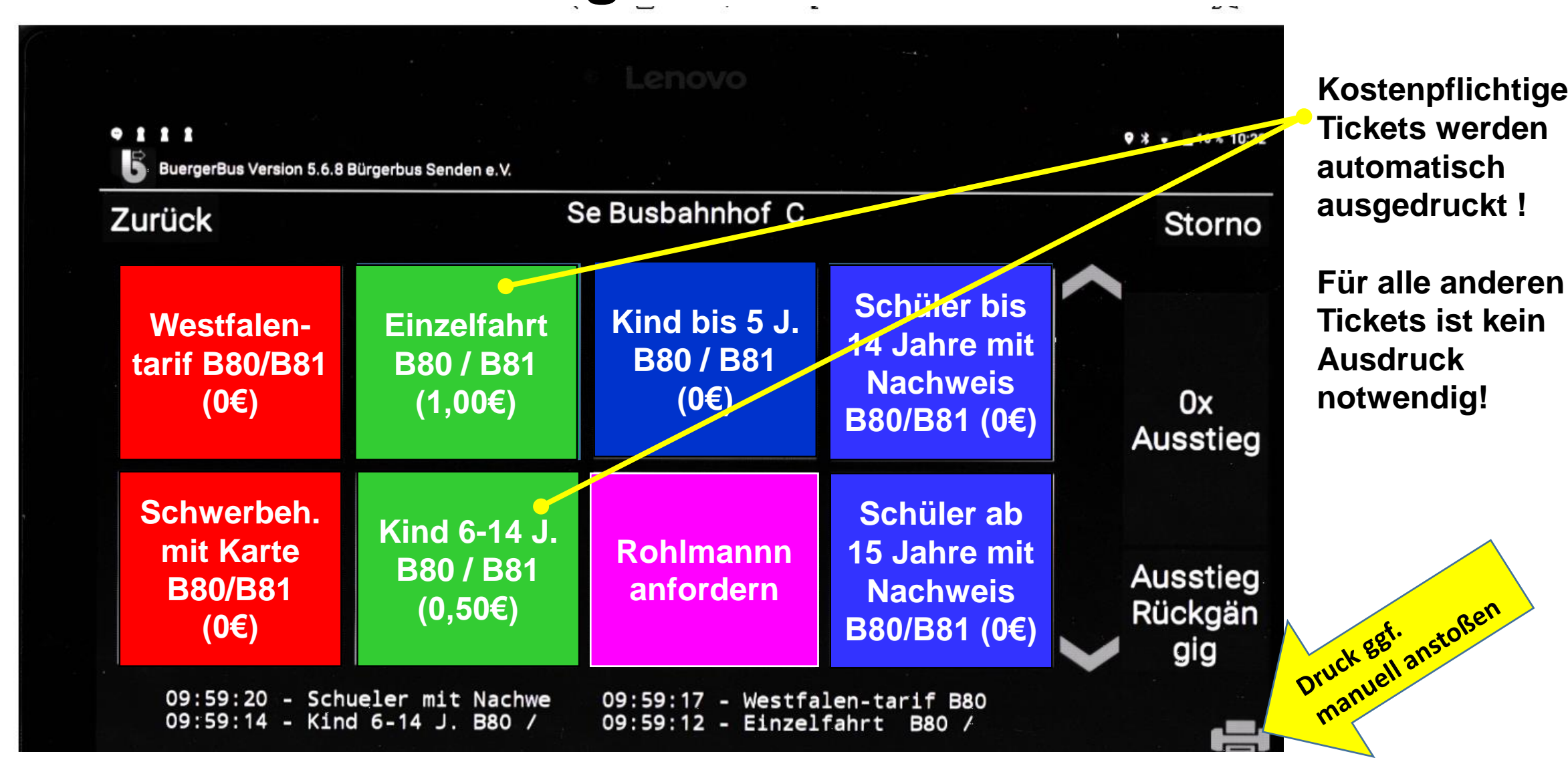

## **Erfassen von Fahrgästen 3/3**

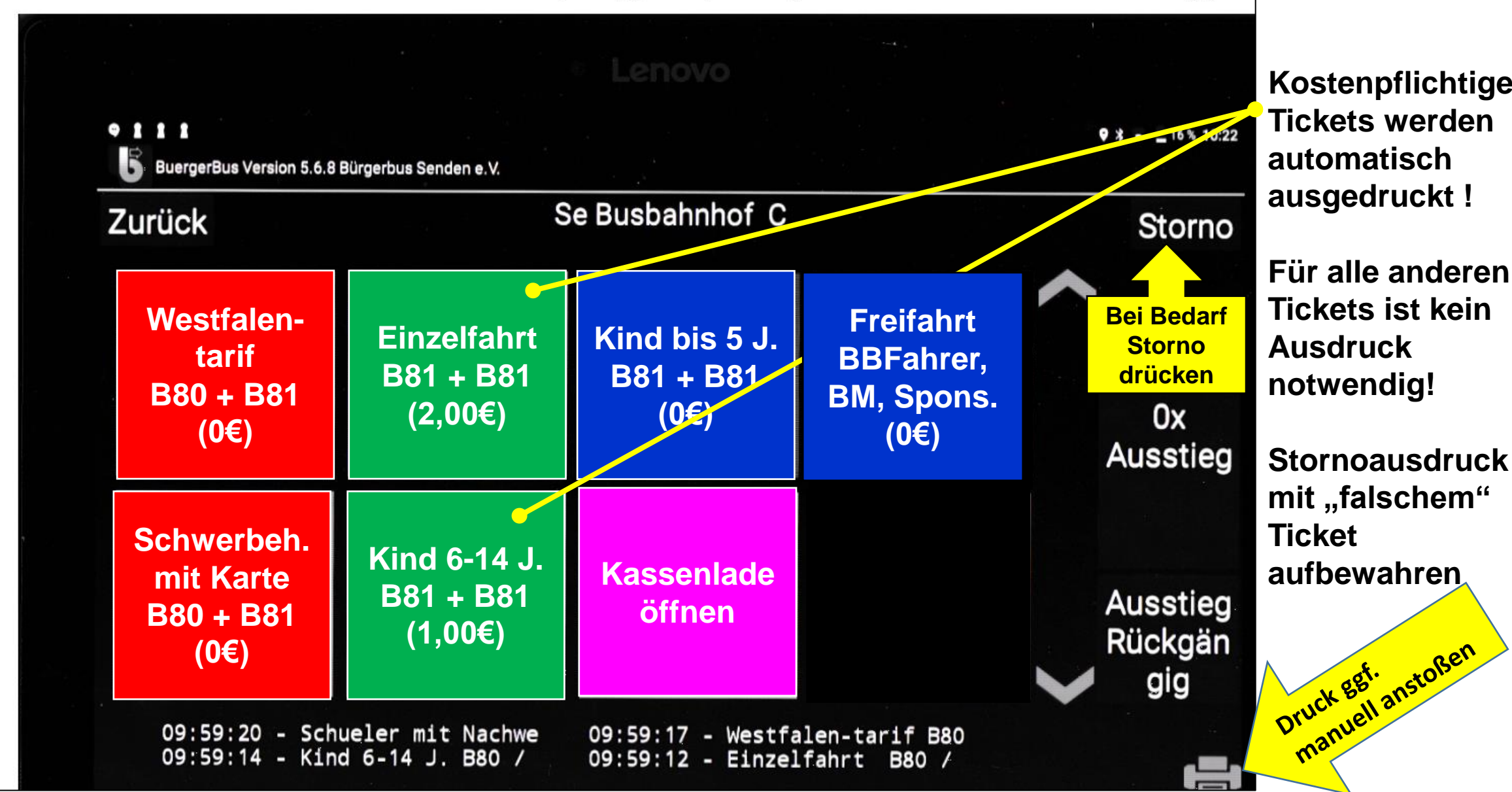

### **Storno eines Fahrscheins**

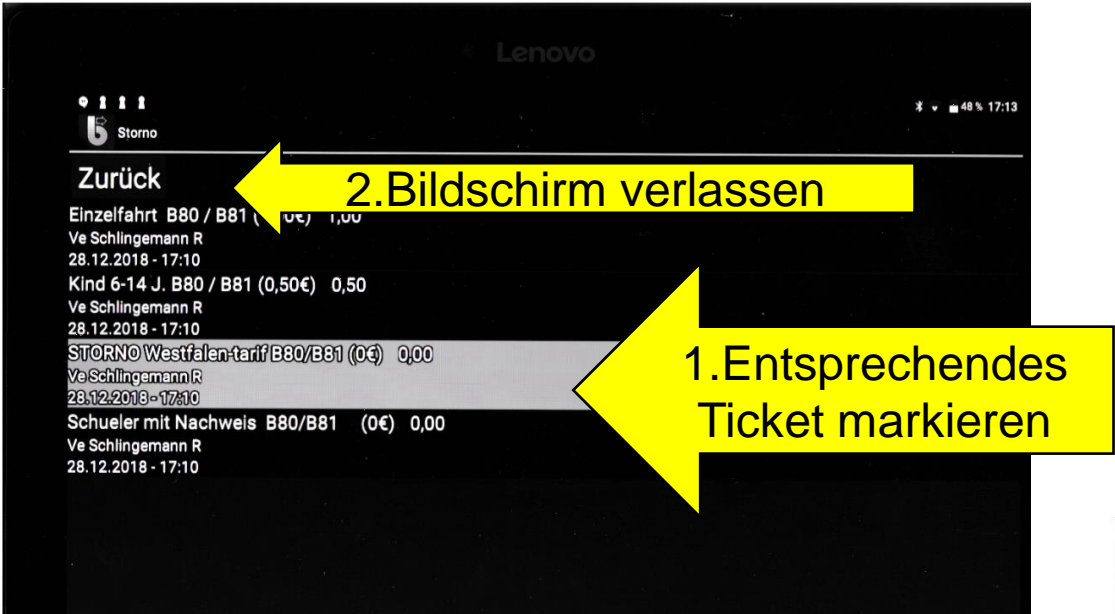

#### Anzeige des stornierten Tickets

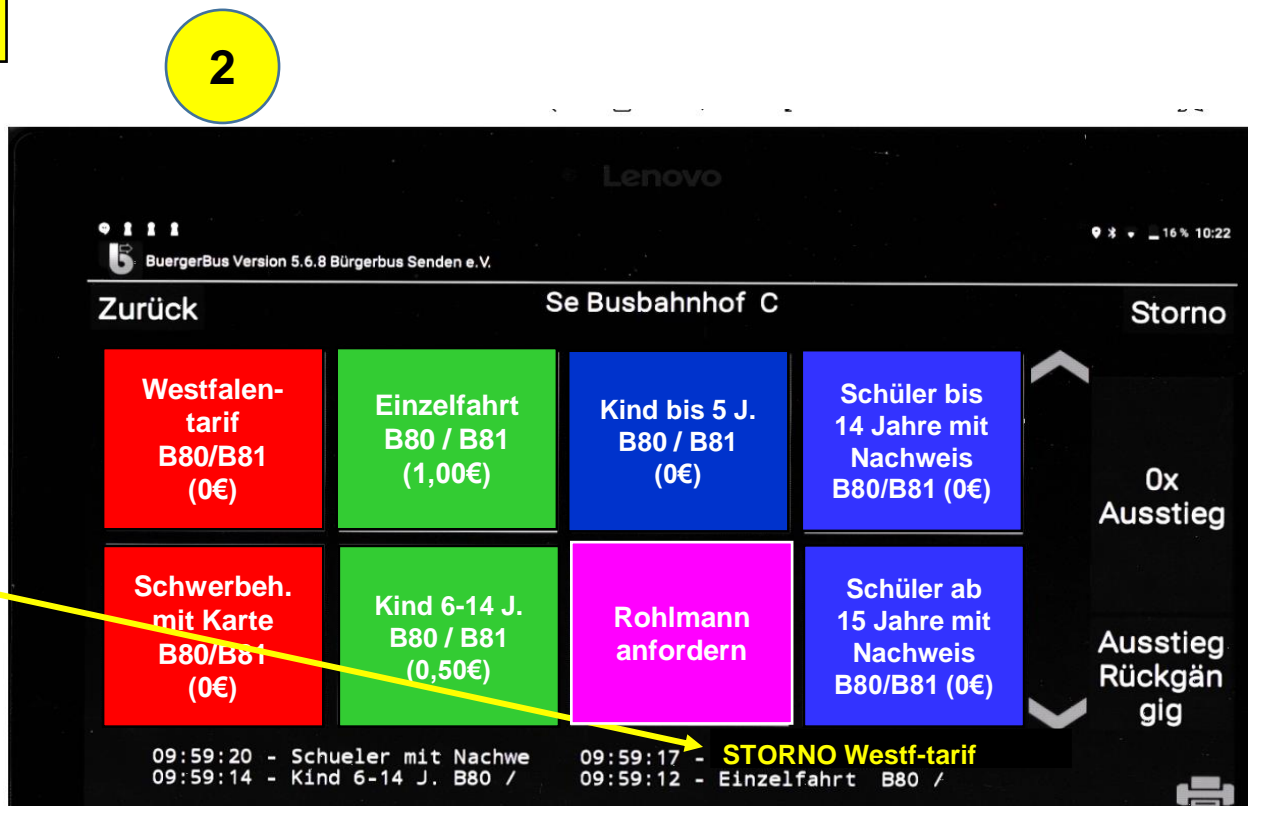

**1**

# **Rohlmann anfordern**

#### **Annahme:**

#### **Es müssen mehr als 8 Fahrgäste ab einer Haltestelle X mitgenommen werden! Vorgehen:**

- 1. Anzahl der Fahrgäste feststellen und
	- a) Rohlmann telefonisch (Nr. im Handy gespeichert) anrufen
	- b) Rohlmann über diese **Anzahl** der Fahrgäste informieren die betroffene(n) Haltestelle(n) mitteilen,
	- **c) und** eine Bestätigung verlangen, dass Rohlmann kommt! Bevor die Bestätigung nicht gegeben wird, bitte auch **nicht** abfahren!
	- d) im FKS über Fahrscheintyp buchen, das Button "Rohlmann anfordern" **1x je Anforderung drücken**
	- e) Individuelle Lösungen (u.a. aus Erfahrungen erst weitere HS anzufahren um ggf. zusätzliche Fahrgäste an Rohlmann zu melden) werden toleriert
- 2. Die Übersetzung (in Ukrainisch/Arabisch) "Info das "Rohlmann wird sie abholen" den "zurückgebliebenen" Fahrgästen bedarfsgerecht aushändigen.

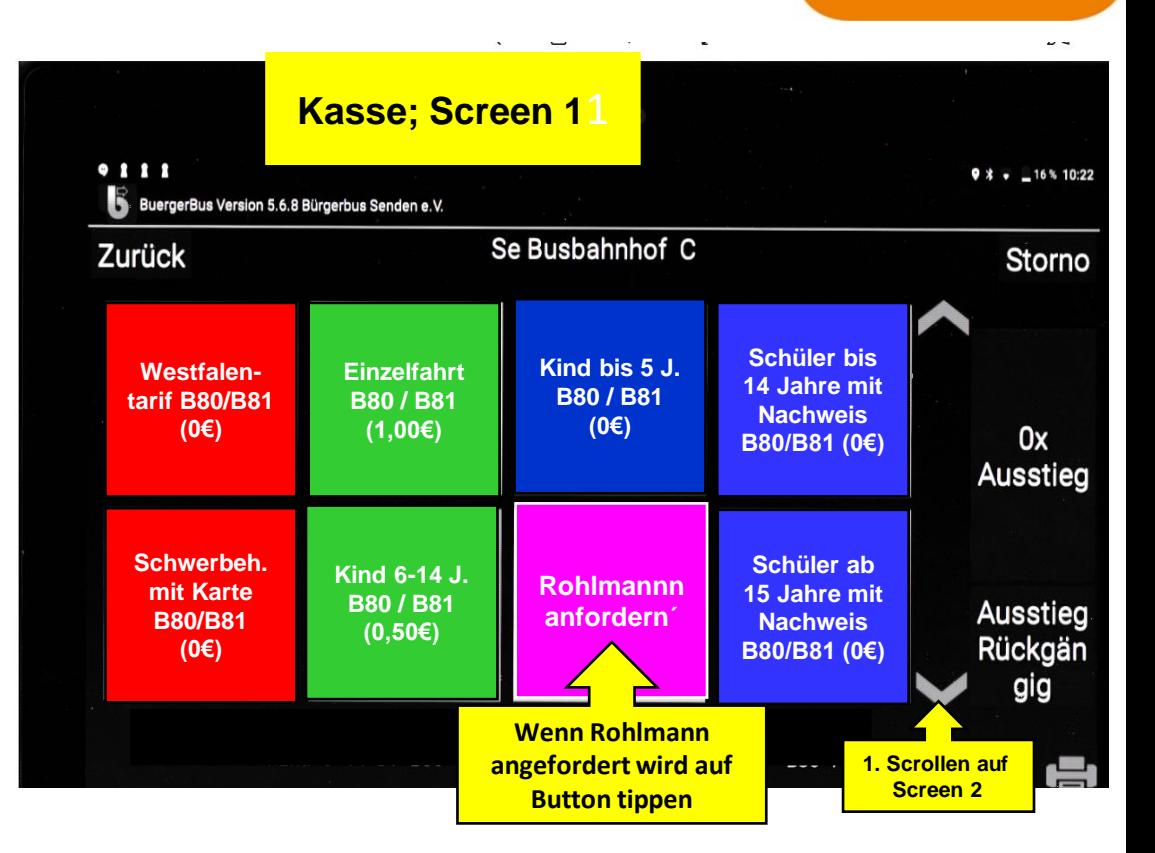

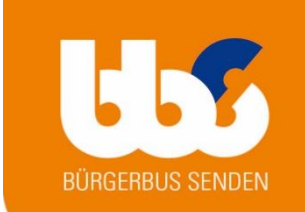

## **Übersicht der Fahrgastzahlen 1/2**

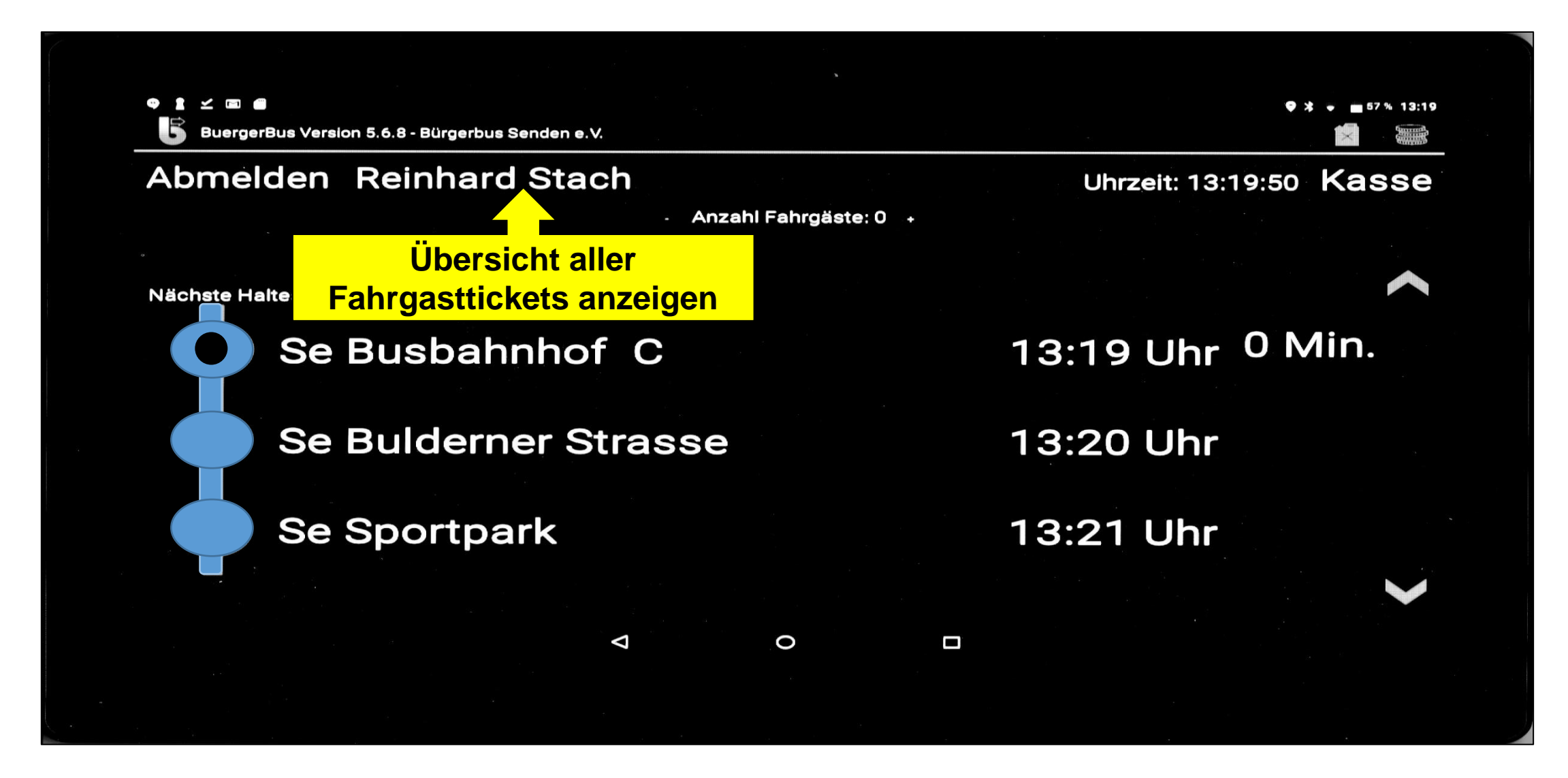

## **Übersicht der Fahrgastzahlen 2/2**

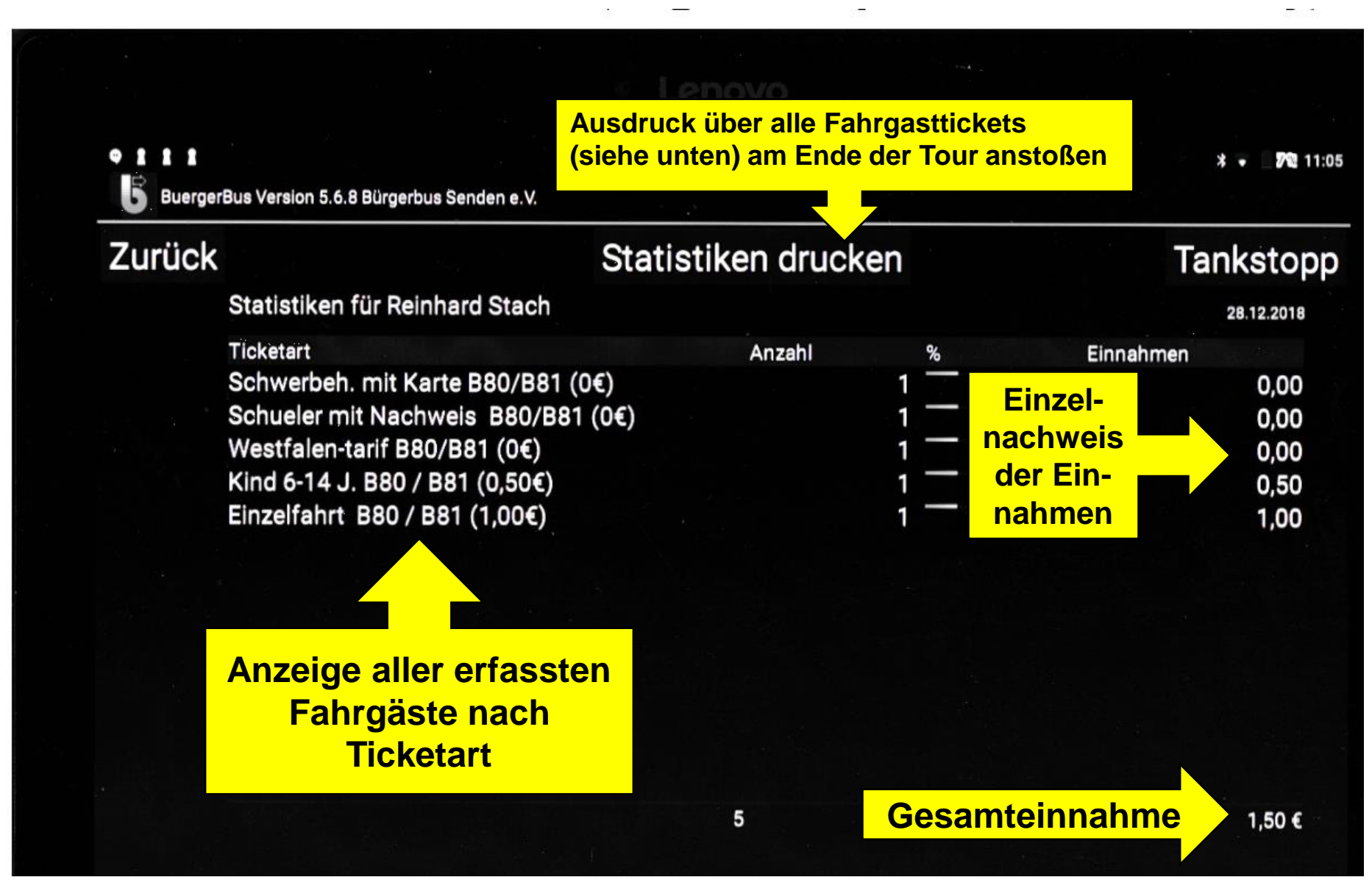

## **Tankstopp 1/2**

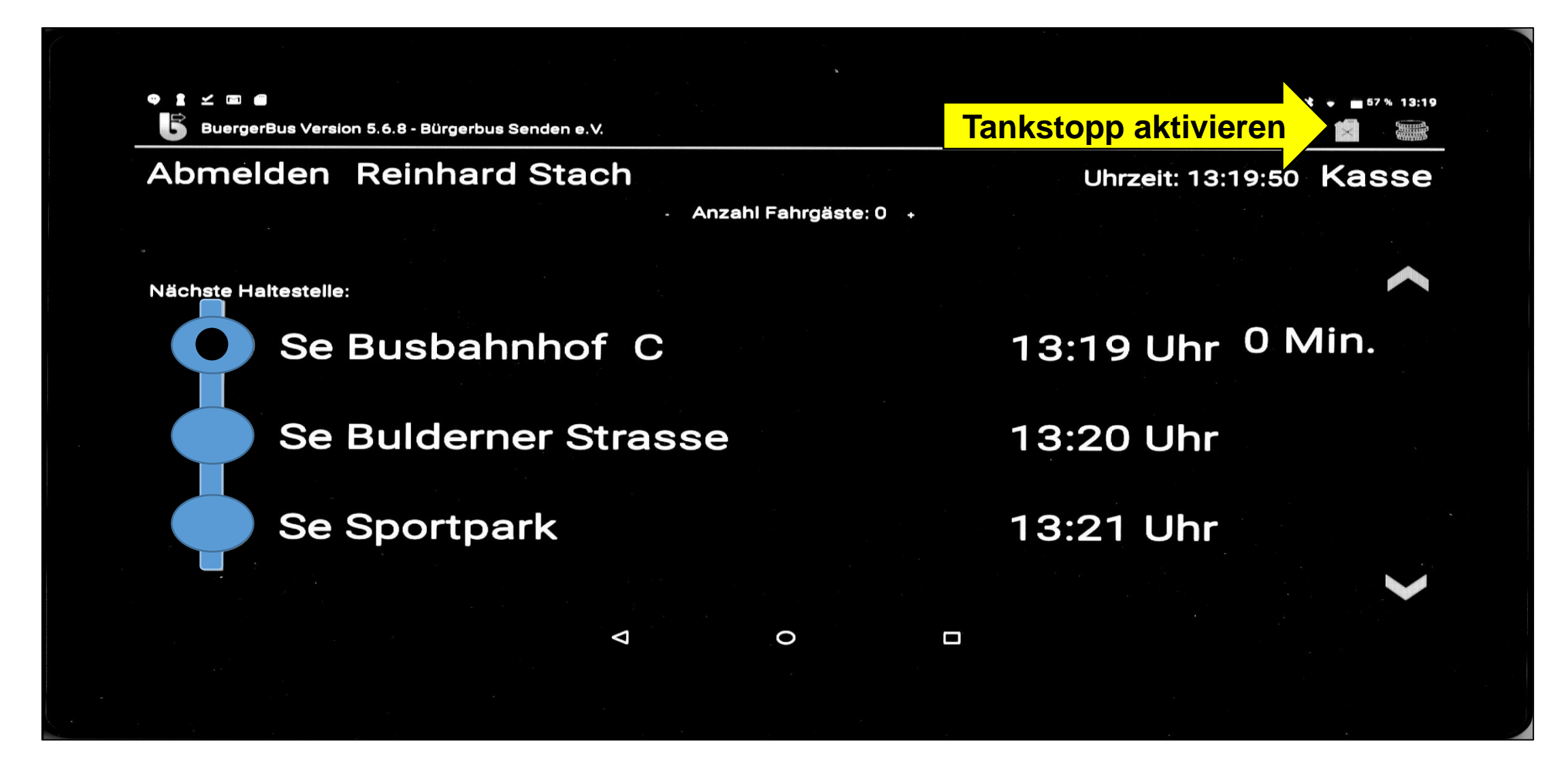

## **Tankstop 2/2**

#### **Erfassen von Tankdaten**

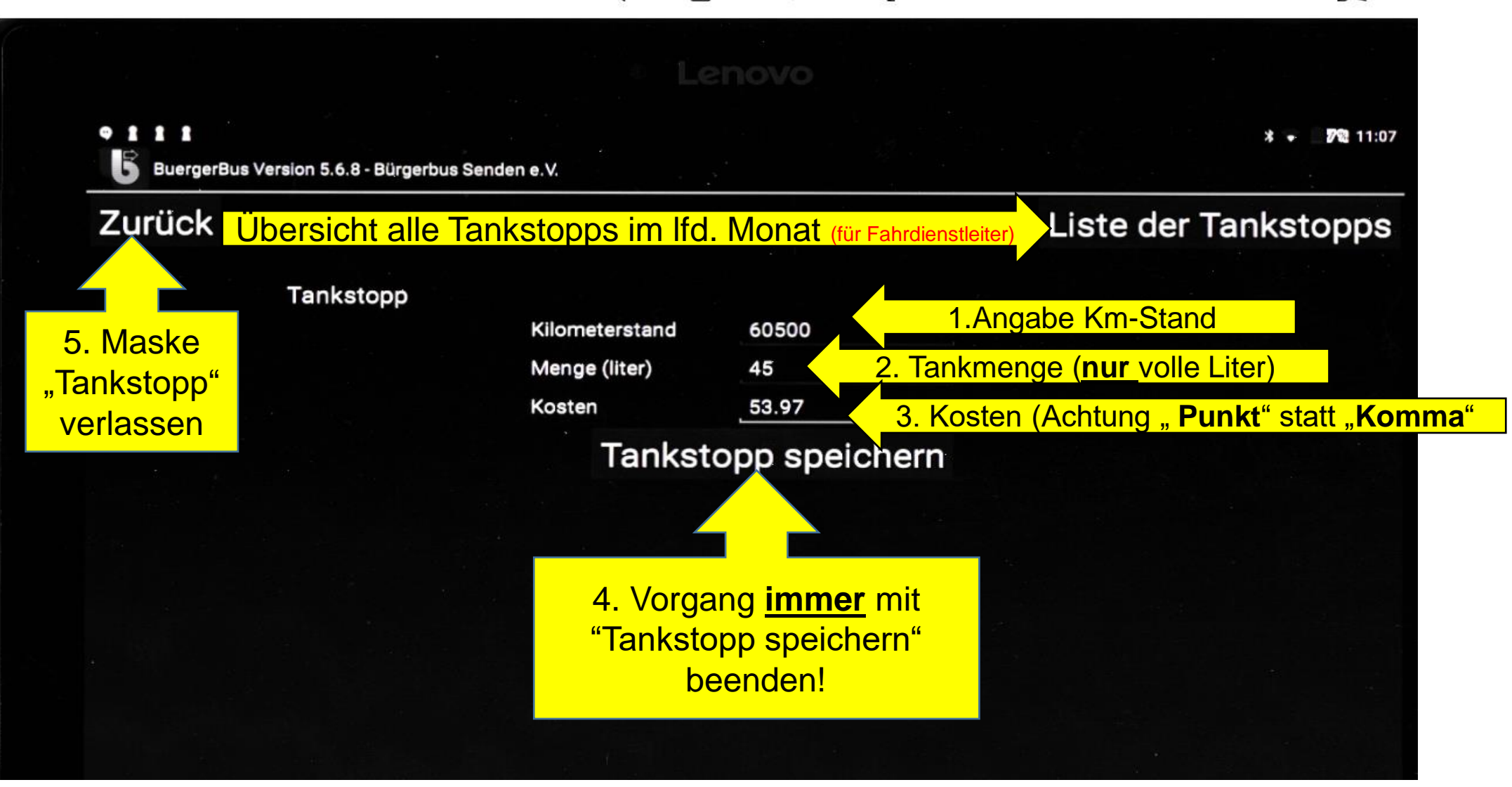

### **Im FKS-System als Fahrer abmelden 1/3**

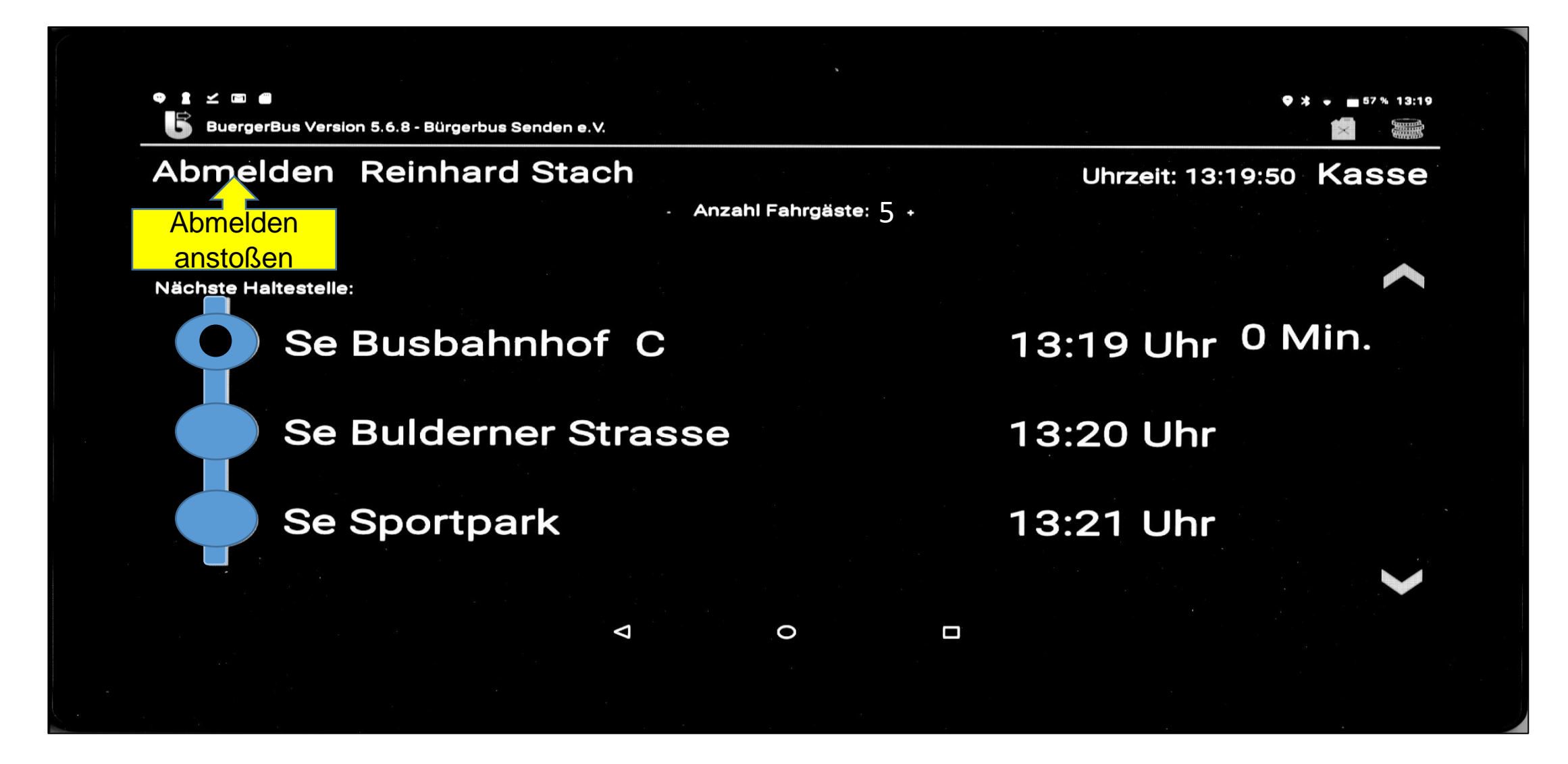

### **Im FKS-System als Fahrer abmelden 2/3**

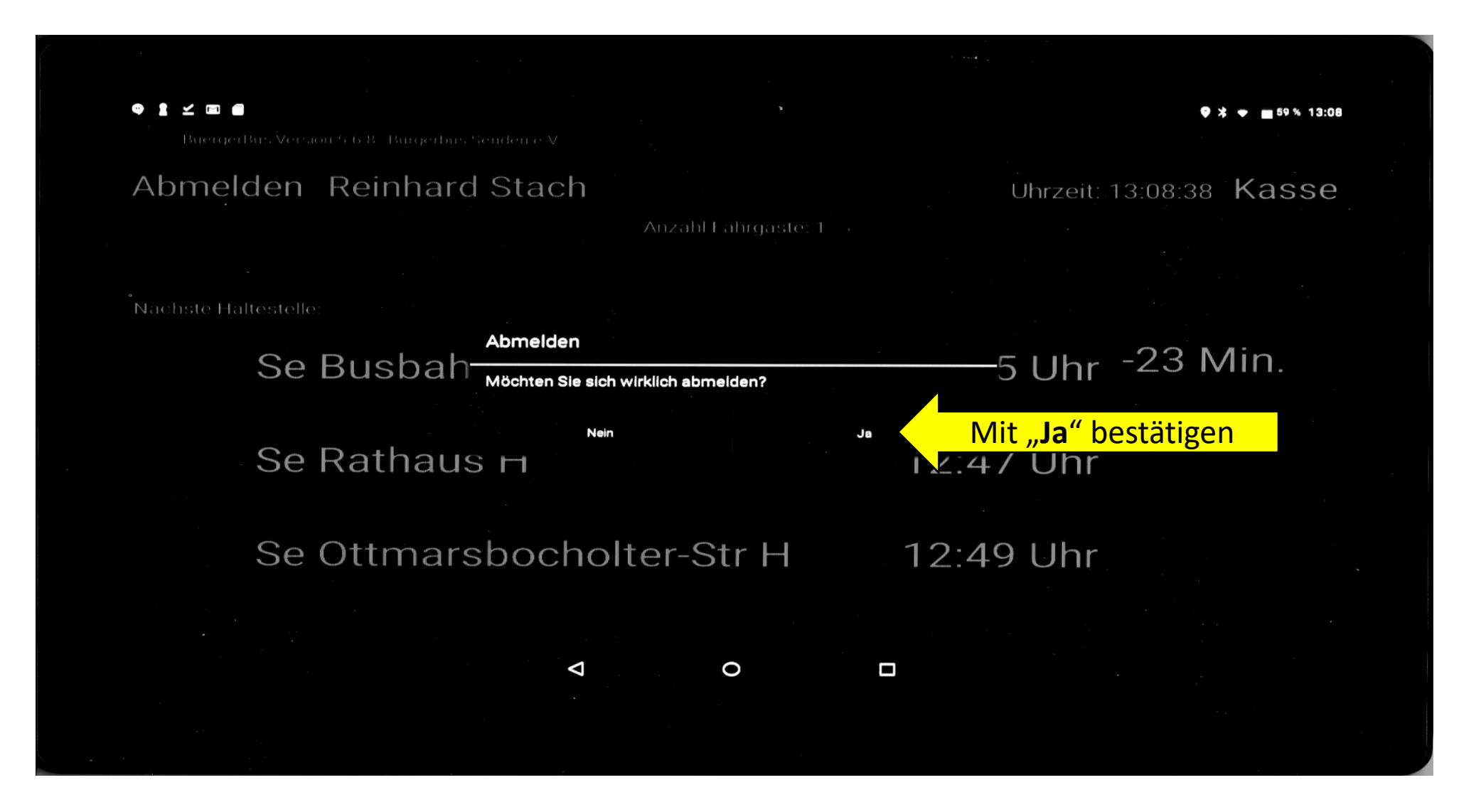

### **Im FKS-System als Fahrer abmelden 3/3**

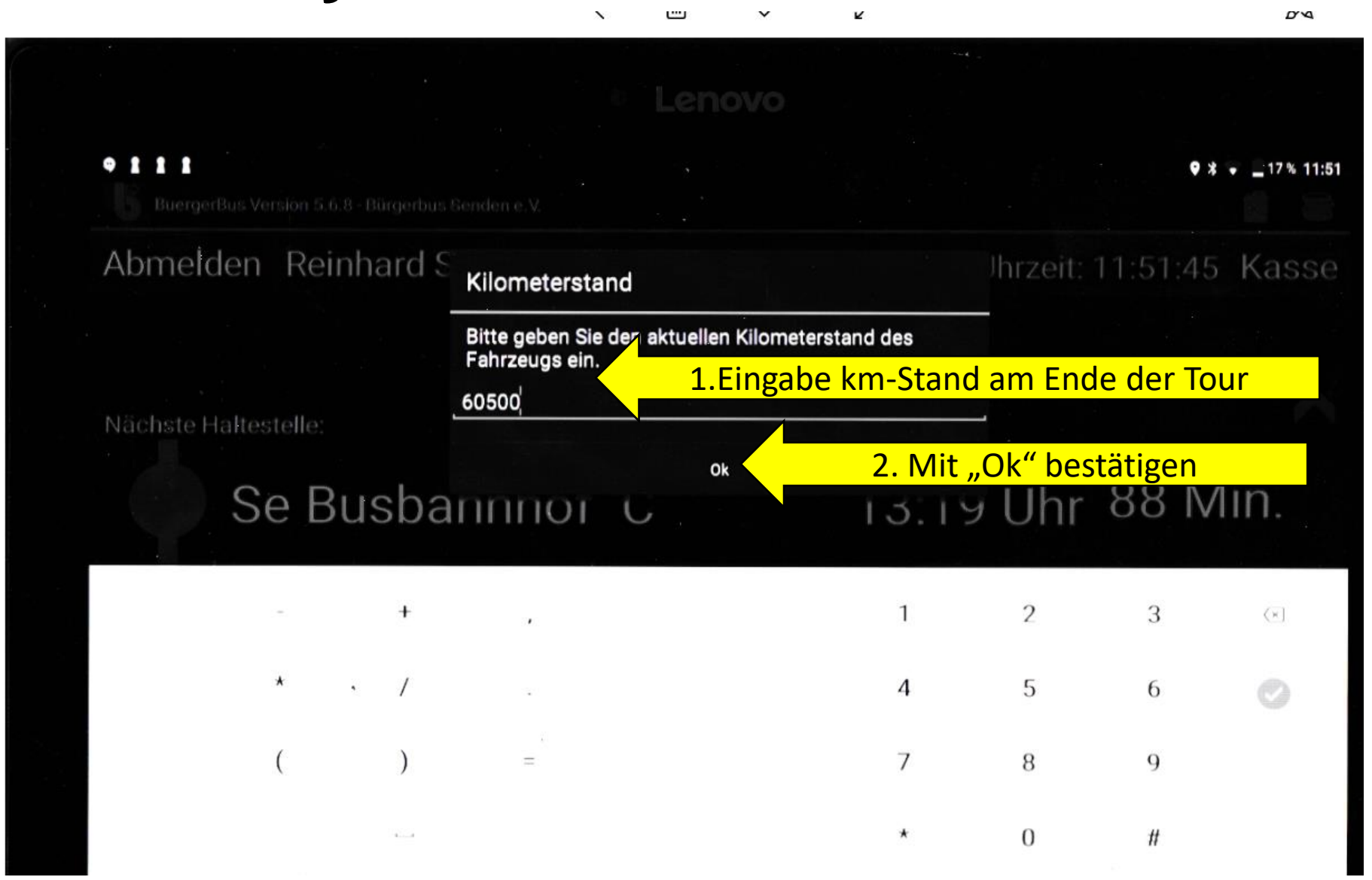

### **Im FKS-System abgemeldet**

Auswahlmaske "Fahrer/innen"

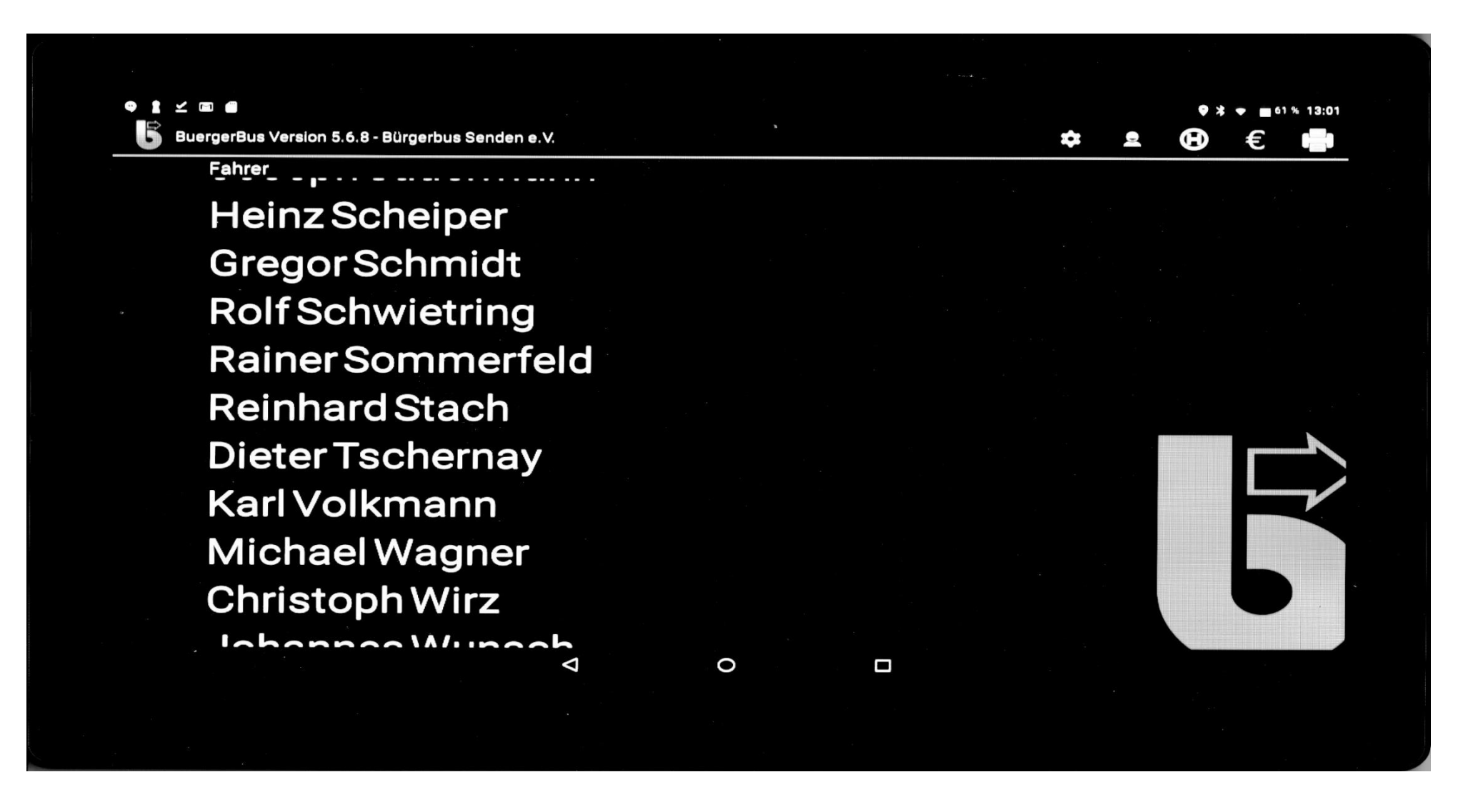

## **Verhalten bei Unregelmäßigkeiten/ Fehleingaben**

- 1.Nach möglicher Lösung in Schulungsunterlage suchen
- 2.Bildschirmmaske
	- a) mit  $\bullet$  verlassen
	- b) danach erneut aufrufen
	- c) Bei keinem Erfolgt weiter mit Pkt. 3.
- 3.FKS-System abmelden und Tablett aus-/und wieder einschalten (Siehe Seite 3)
- 4.FKS erneut starten (Siehe Seite 3)
- 5.Bei keinem Erfolg zu den Pkt. 1.-4. Support anrufen und Anweisungen von Reinhard Stach beachten

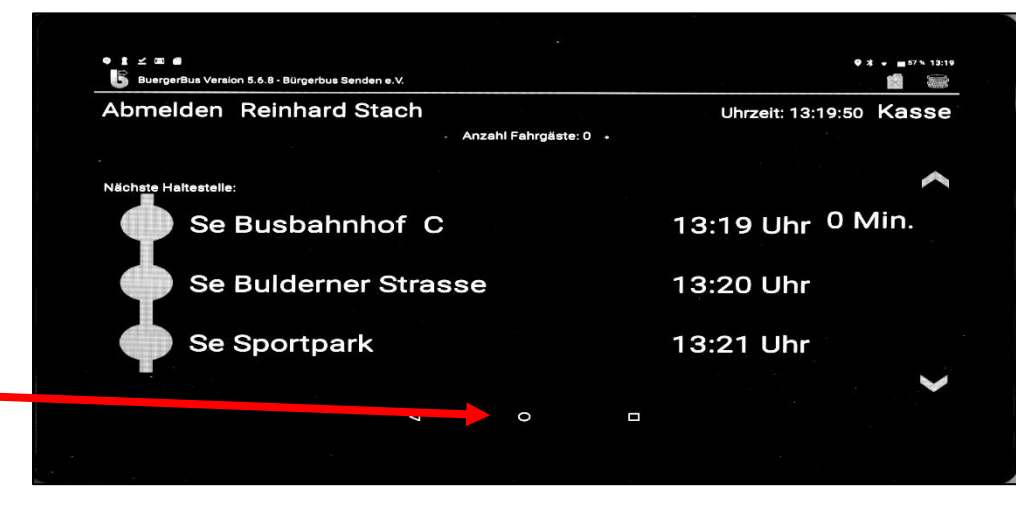

### 2. Routen ab 07.01.2019 Tour Senden-Ottmarsbocholt-Senden 1/2

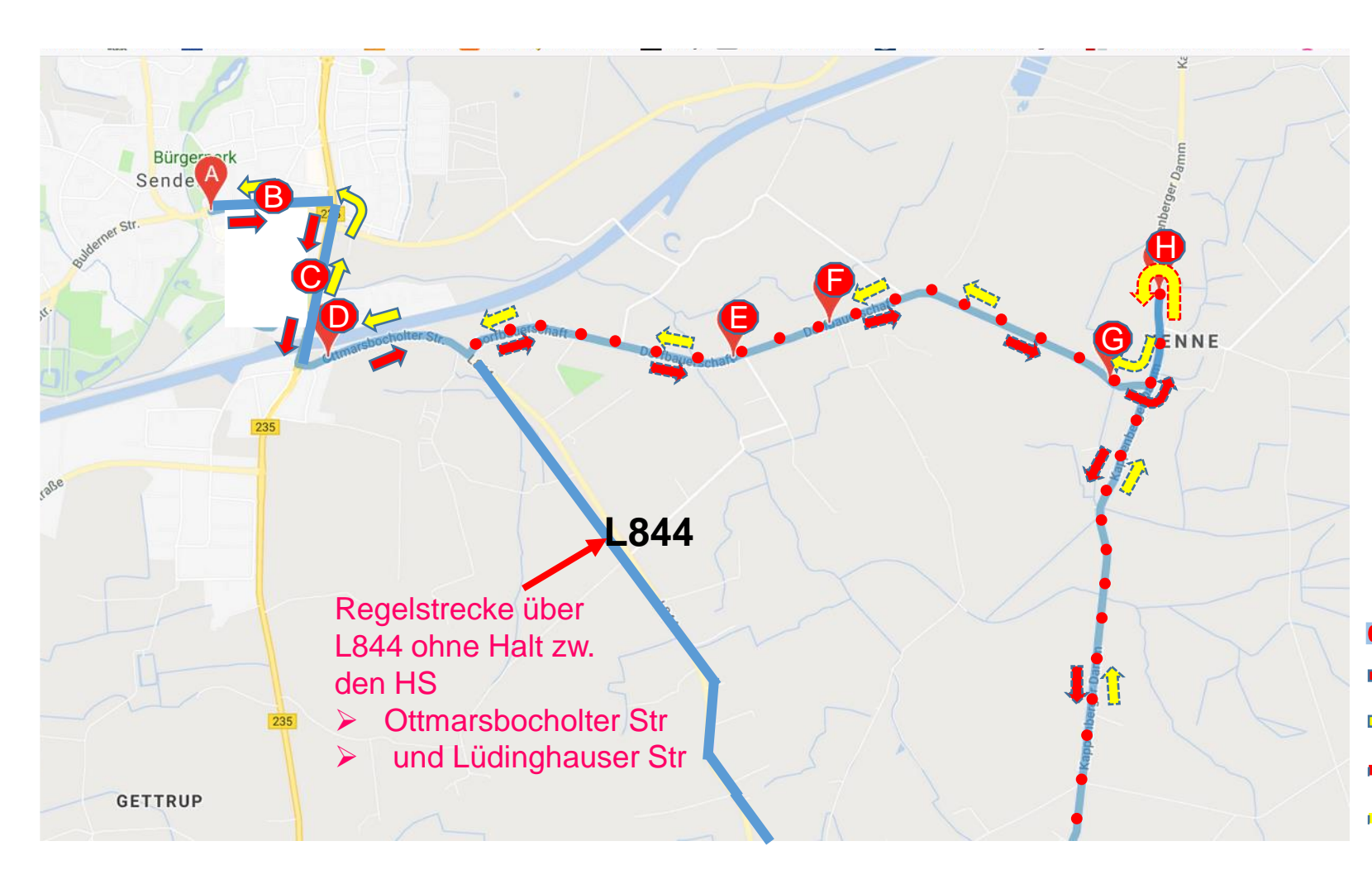

#### **Haltestellen**

- A Busbahnhof B
- B Wilhelm-Haverk.-Str. H/R
- Mahnmal H/R
- D Ottmarsbocholter Str. H/R
- E Venne Schlingemann H/R
- F Venne Mersmann H/R
- G Venne Fiala H/R
- H Venne Kirche H/R

**Haltestellen E bis H werden nur auf Anforderungen Angefahren**!

#### **Bedarfsroute**

- $\rightarrow$  Hin
- $\Rightarrow$  Rück
- **→ Hin (Bedarfshaltestellen)**
- Rück (Bedarfshaltestellen)

### 2. Routen ab 07.01.2019 Tour Senden-Ottmarsbocholt-Senden 2/2

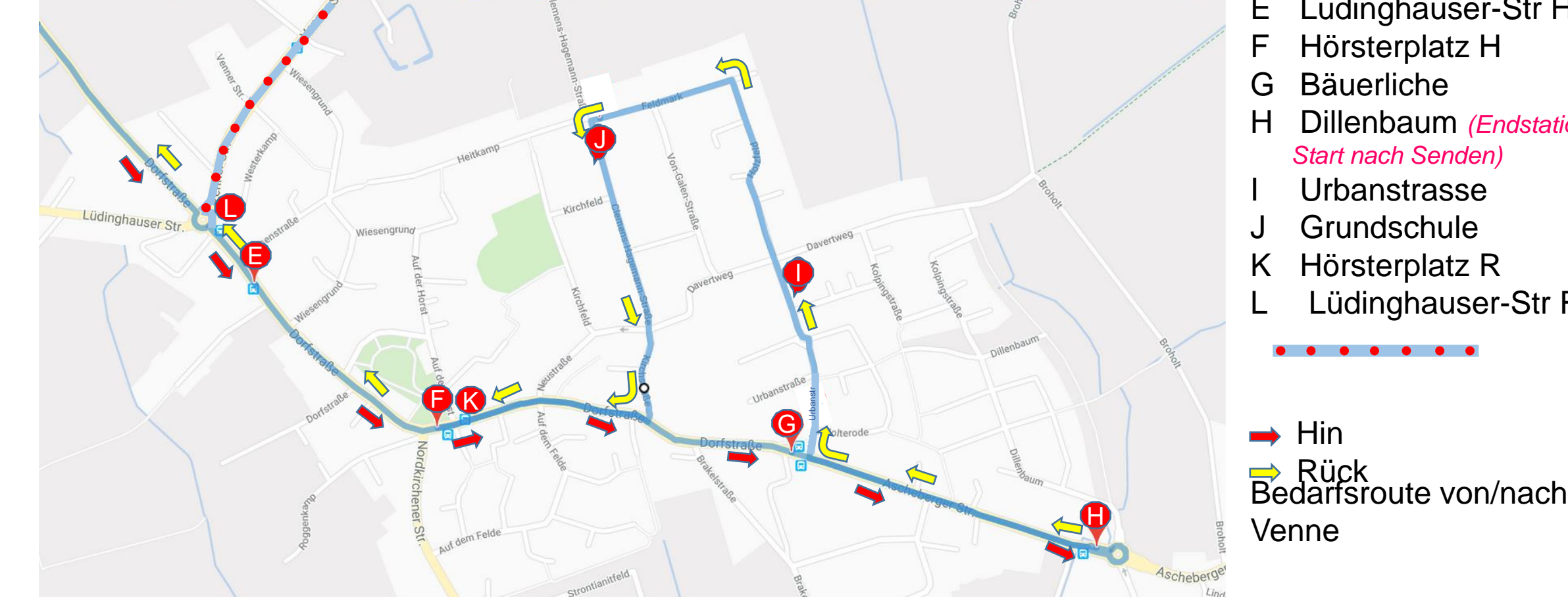

#### **Haltestellen**

- E Lüdinghauser-Str H
- H Dillenbaum *(Endstation/*

Lüdinghauser-Str R

#### 2. Routen ab 07.01.2019 Tour Senden-Bösensell-Senden 2/2

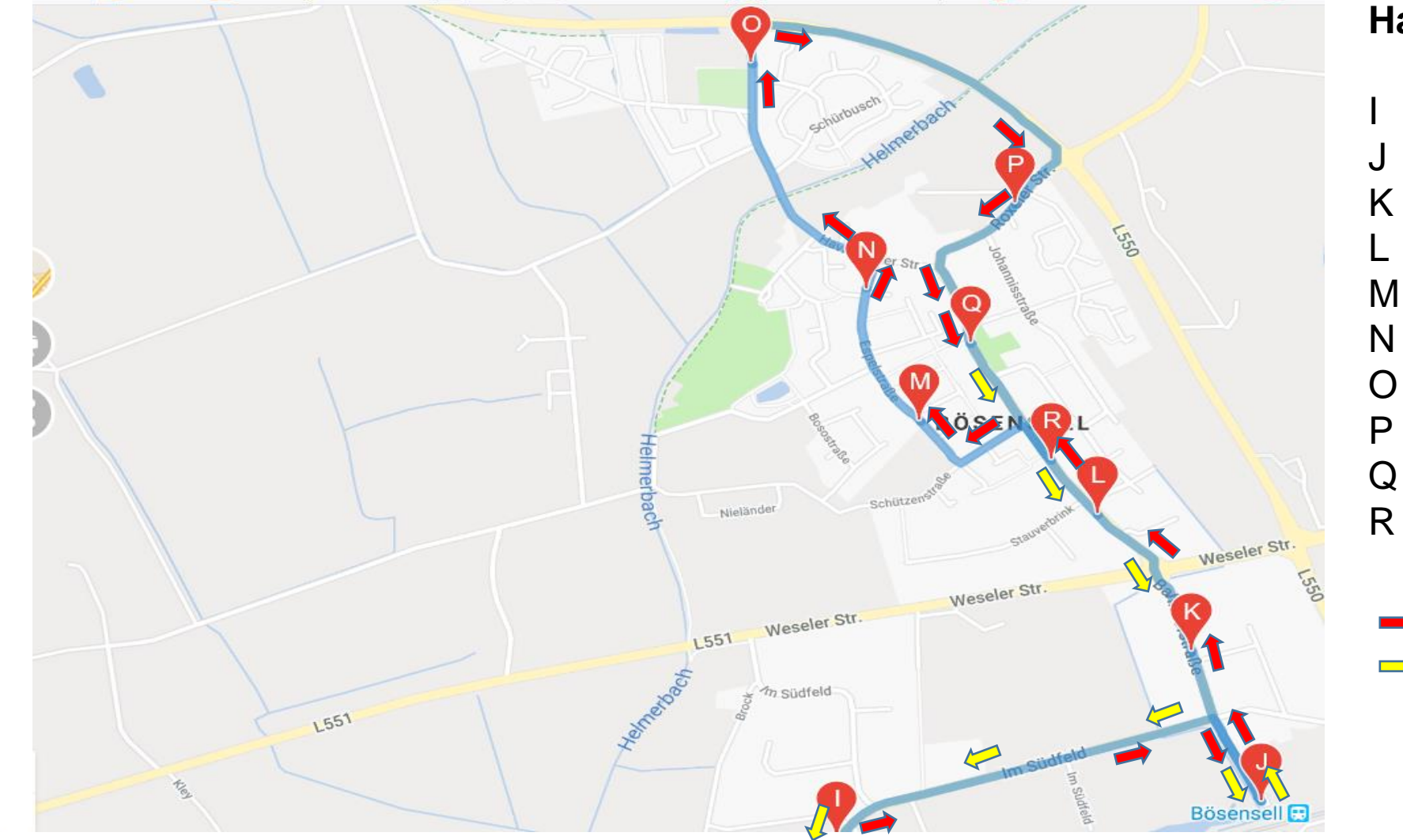

#### **Haltestellen**

- **Beiers**
- **Bahnhof**
- K Hardeck
- **Raring Hin**
- M Birkenweg
- N Espelstrasse
- O Schürbusch
- P Schmiedekamp
- Q Schule
- R Raring Rück

 $\rightarrow$  Hin  $\Rightarrow$  Rück

### 3. Fahrpreise ab 11.01.2019

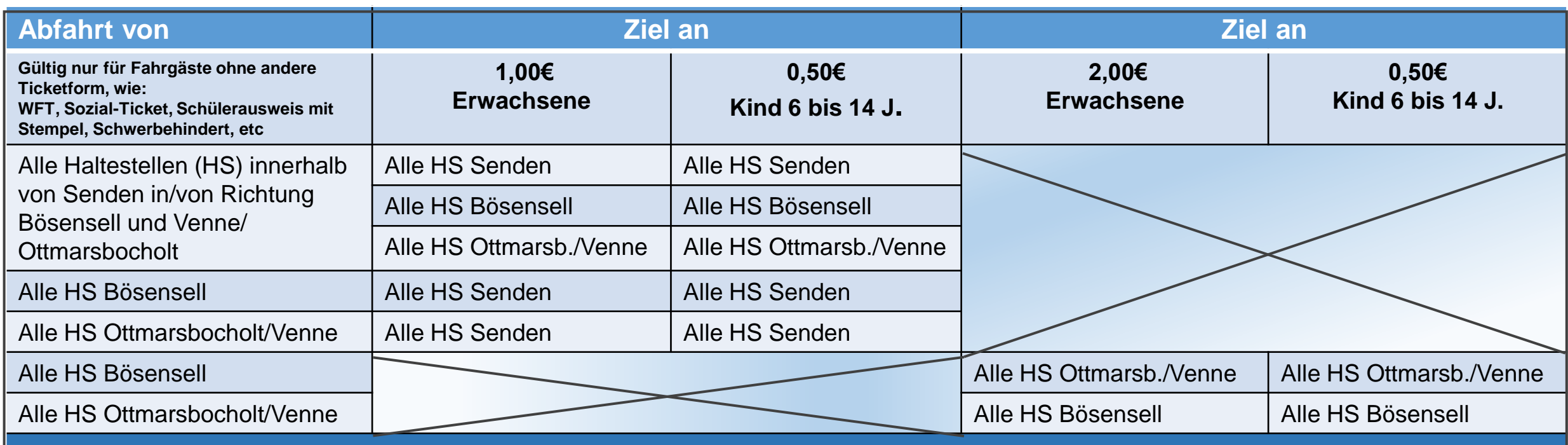

#### **Hinweis:**

**Verbindungen mit der DB mit möglichem Ziel Senden/Ottmarsbocholt/Venne können online mit DB-App nun auch gebucht werden!**  Eine Weiterfahrt von Bö Bahnhof zu einem Ziel in Senden, Ottmarsbocholt oder Venne mit dem Bahnticket ist somit möglich. Für die Nutzung des ÖPNV/Bürgerbus ab Bö Bahnhof ist somit immer der Kauf eines zusätzlich kostenpflichtigen Tickets notwendig! **Die Weiterfahrt innerhalb von Senden zu allen ist dann kostenfrei möglich. Die Erfassung erfolgt dann über das "Westfalentickert"!**

Fahrscheine der DB, die am DB-Counter gekauft werden, können auch mit Start/Ziel "Senden" ausgestellt sein. In diesem Fall hat dieses Ticket die Gültigkeit an allen HS in Senden, Bösensell, Ottmarsbocholt und Venne die Reise zu starten bzw. zu beenden! **Die Erfassung erfolgt dann über das "Westfalenticket"!** 

### 4. Checkliste Fahrantritt/Fahrende Aktivitäten vor Antritt der Tour (gilt für jede Tour)

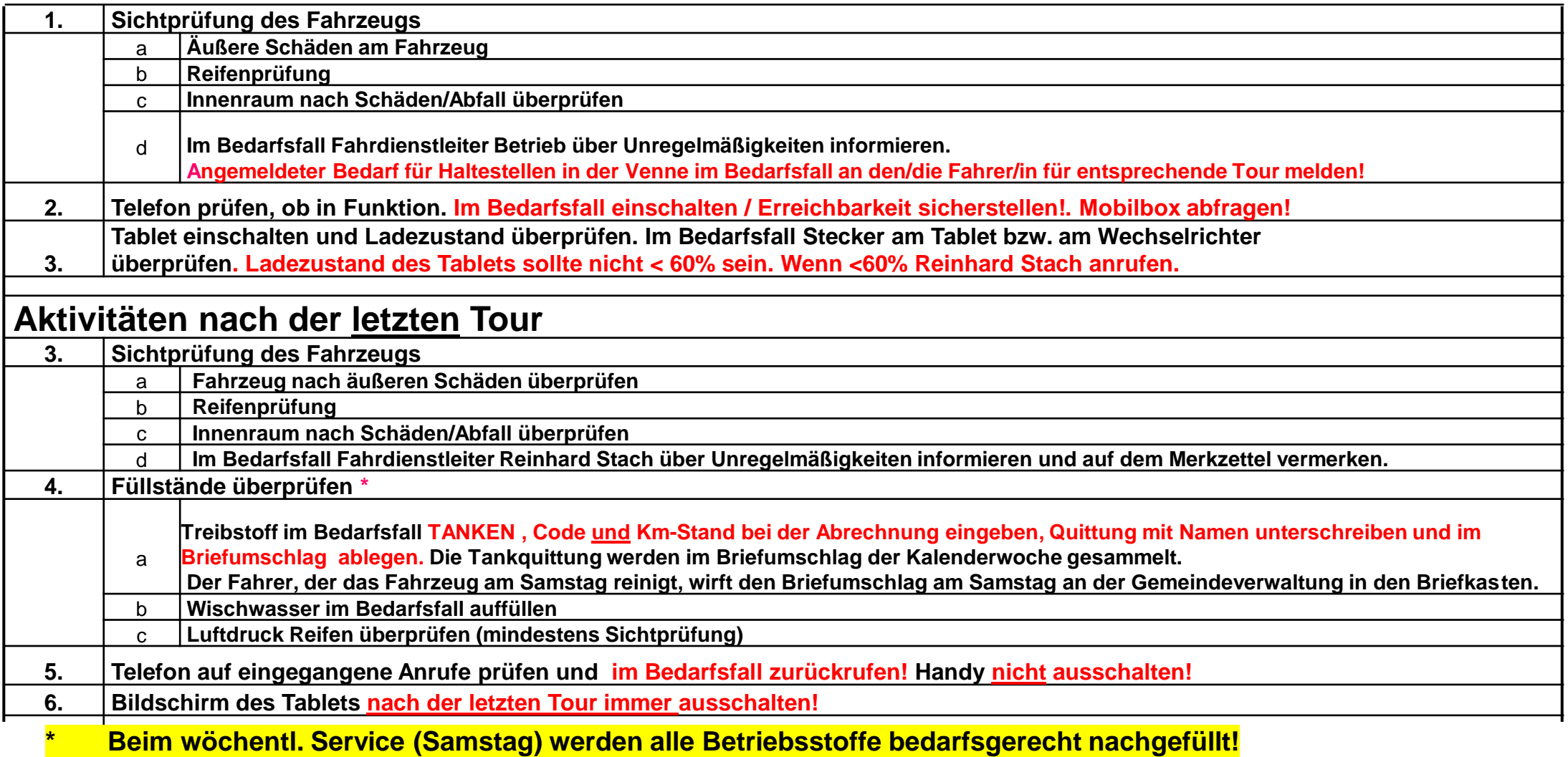

#### 5. Telefonkontakte für den Fahrbetrieb

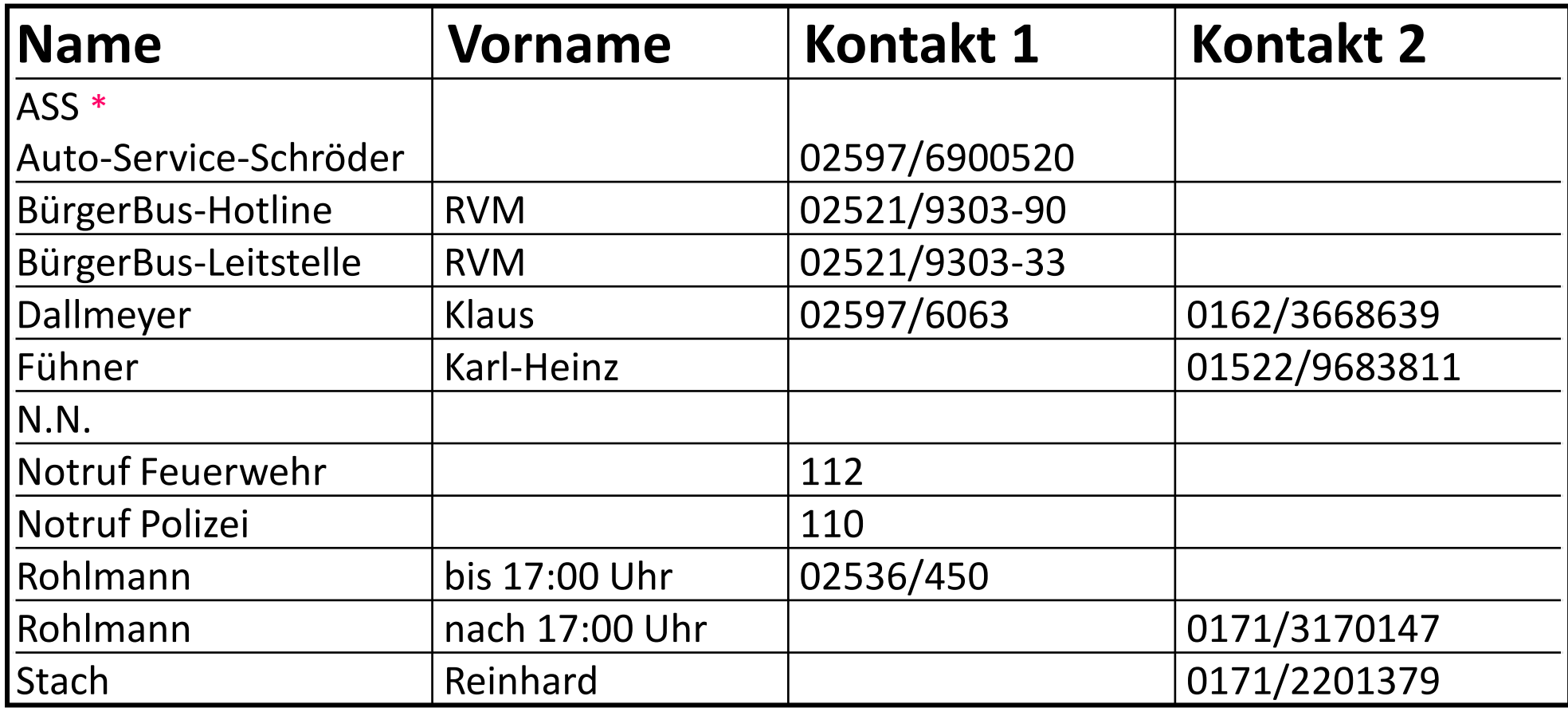

\* Anruf nur nach Freigabe durch Fahrdienstleitung

#### 6. Verhalten bei einem Unfall

Bei einem Unfall sind durch das Fahrpersonal (Fahrer/in) die Vorgaben nach

#### **BürgerBus –Handbuch –Fahrpersonal (ab Seite 16) Infos aus RVM-Handbuch entnehmen!**

zu beachten.

Ergänzend ist der Fahrdienstleiter **immer** zu informieren. Es ist eine Schadensmeldung vom Fahrer/von der Fahrerin auszufüllen **(Vorlage wird durch Fahrdienstleitung bereitgestellt).**

## 7. Übersicht der gültigen Fahrscheine 1/4

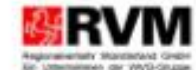

Ticketmuster für Abo, SchulwegTickets, goCard und Flash, gültig ab 01.08.2017:

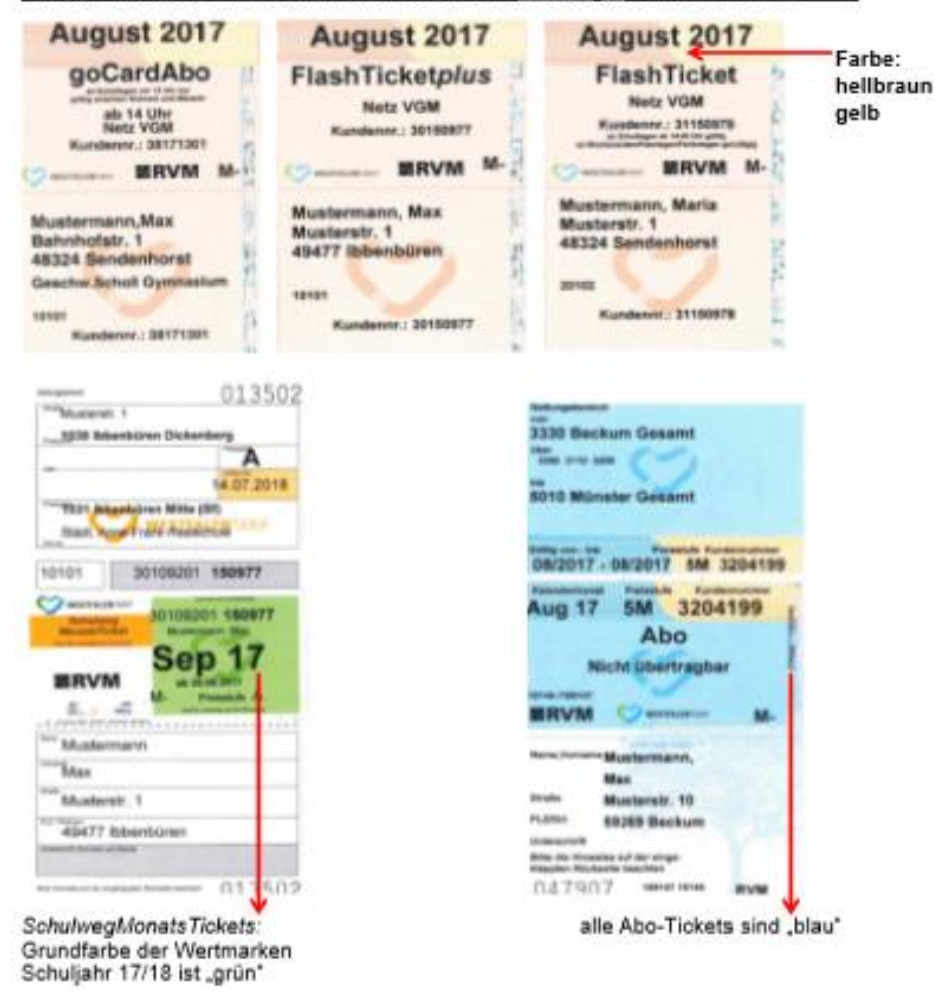

#### **DB-Ticket**

Es ist möglich, Bahnreise z.B. bis zu Haltestelen u.a. des BBSenden zu buchen! Sollte euch ein Fahrschein der DB vorgezeigt werden, der z.B. wie u.a. ausgestellt ist, ist die Mitnahme mit dem BBS dann unter WFT zu buchen. Nachfolgend ein Beispiel der Buchung online. Start: Bremen Hbf Ziel: Senden (Westf), Busbahnhof

Sollte ein solcher Fahrschein vorgezeigt werden, ist diese Tour unter "WFT" zu erfassen. Für den Fall, dass das Ziel eine Haltestelle in Ottmarsbocholt sein sollte, ist das WFT (B80/B81) zwei mal du drücken!

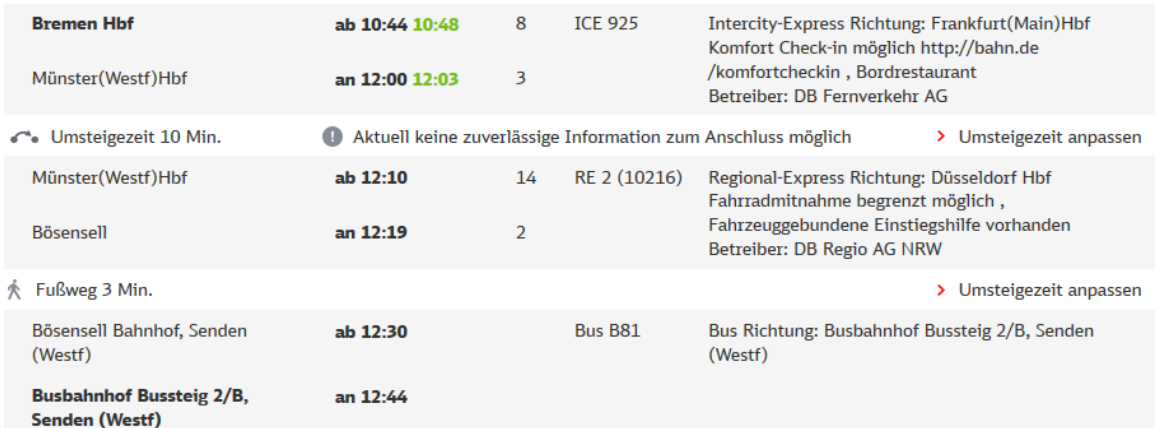

### 7. Übersicht der gültigen Fahrscheine 2/4

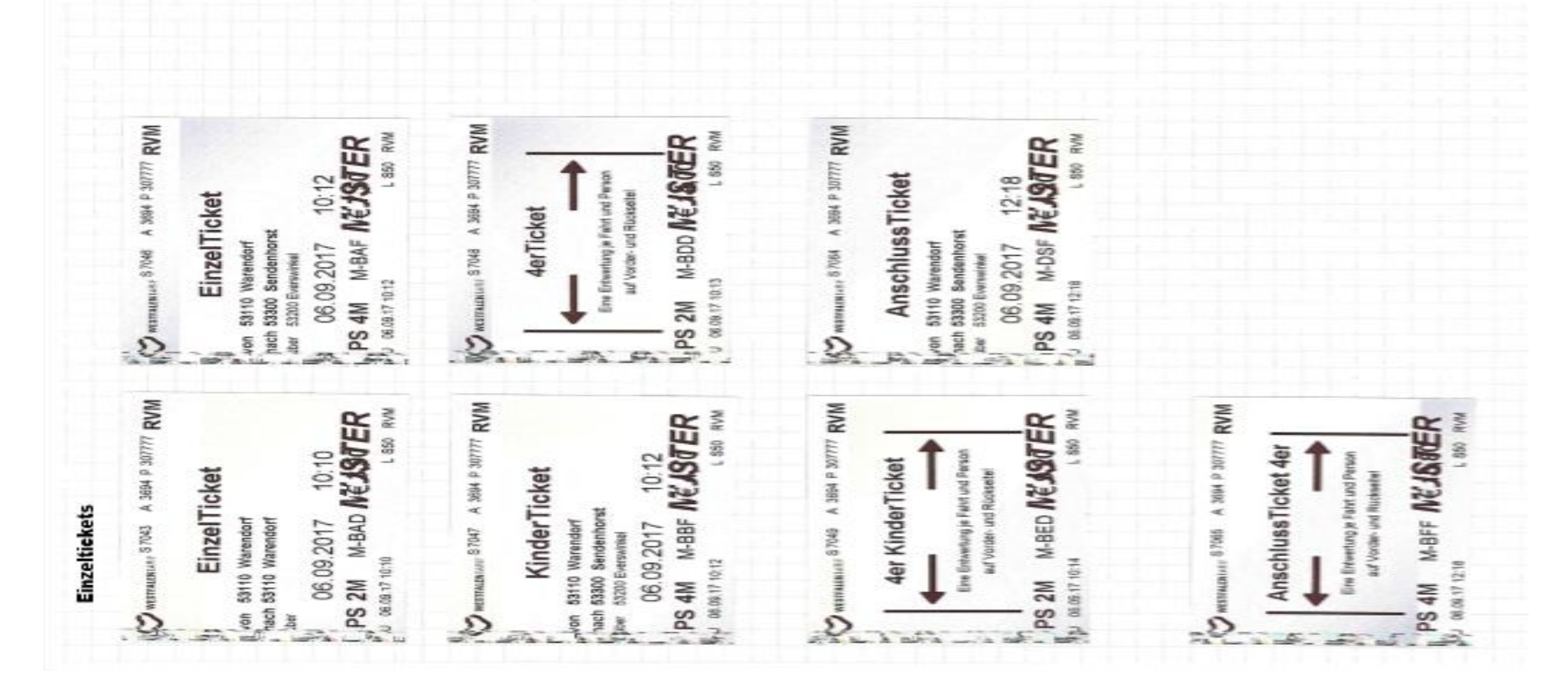

### 7. Übersicht der gültigen Fahrscheine 3/4

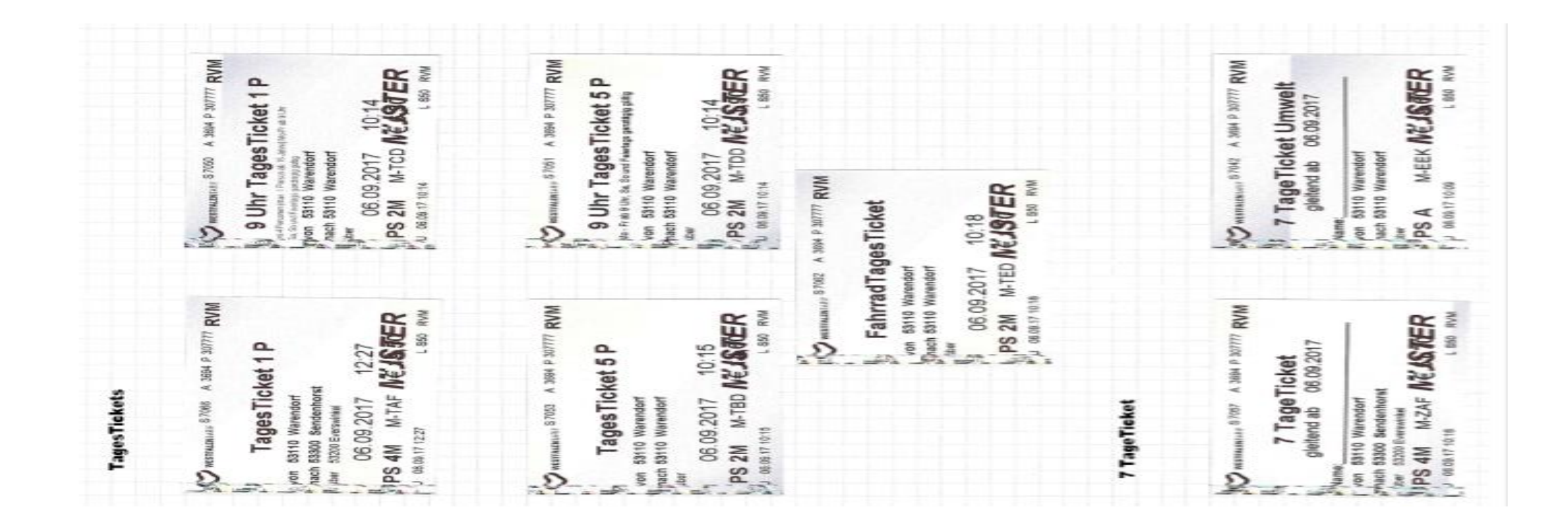

## 7. Übersicht der gültigen Fahrscheine 4/4

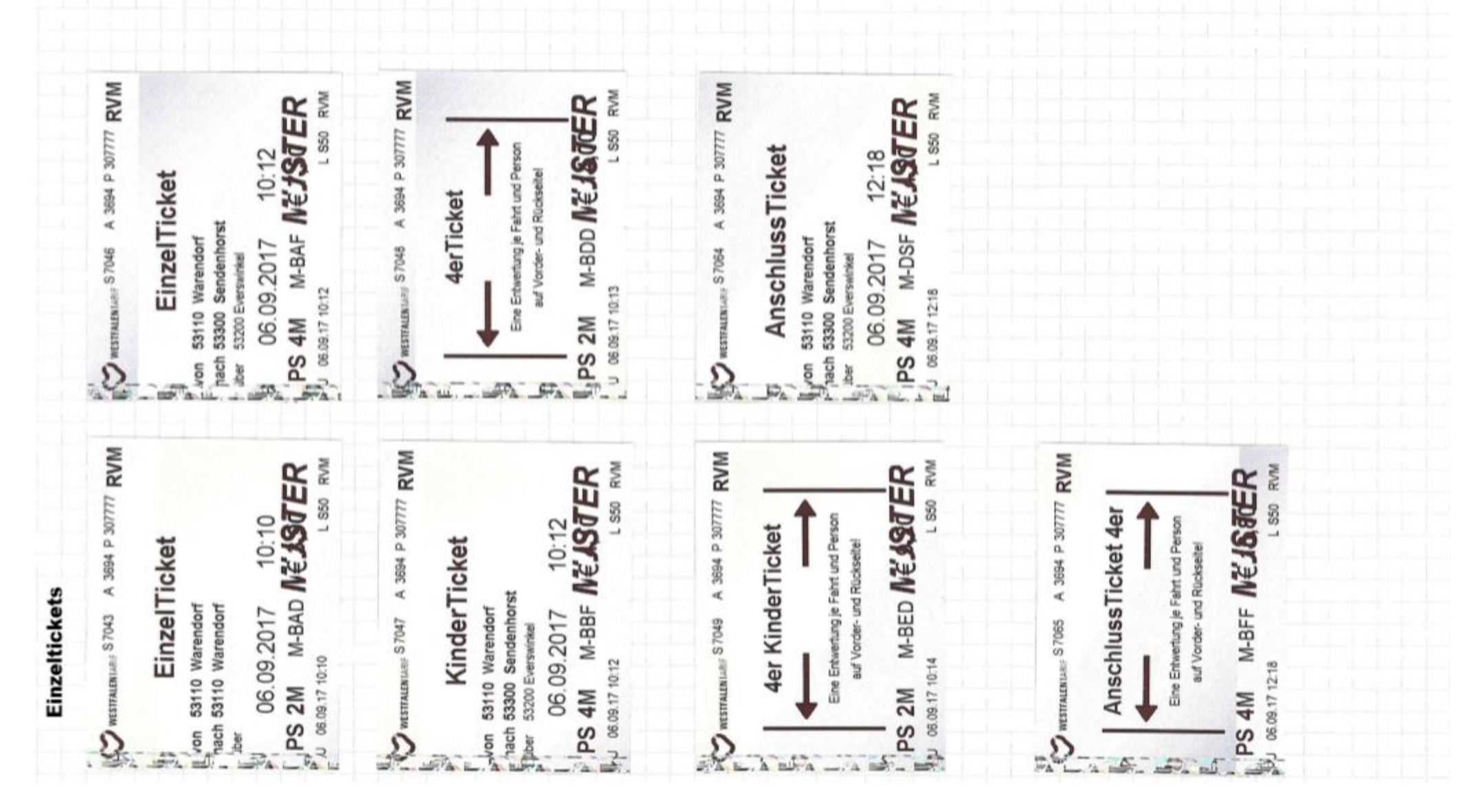

#### 8. Bedienungshinweise DB Sprinter

#### **Bedienerhandbuch DB-Sprinter**

*Siehe rote Tasche unterhalb Amaturenbrett*

.

### 9. Bedingungen/Ablage am Armaturenbrett (1/3)

Lichtschalter, Fensterheber, Außenspiegel, Feststellbremse

#### **Außenspiegel**

Bei Bedarf links/recht verstellbar

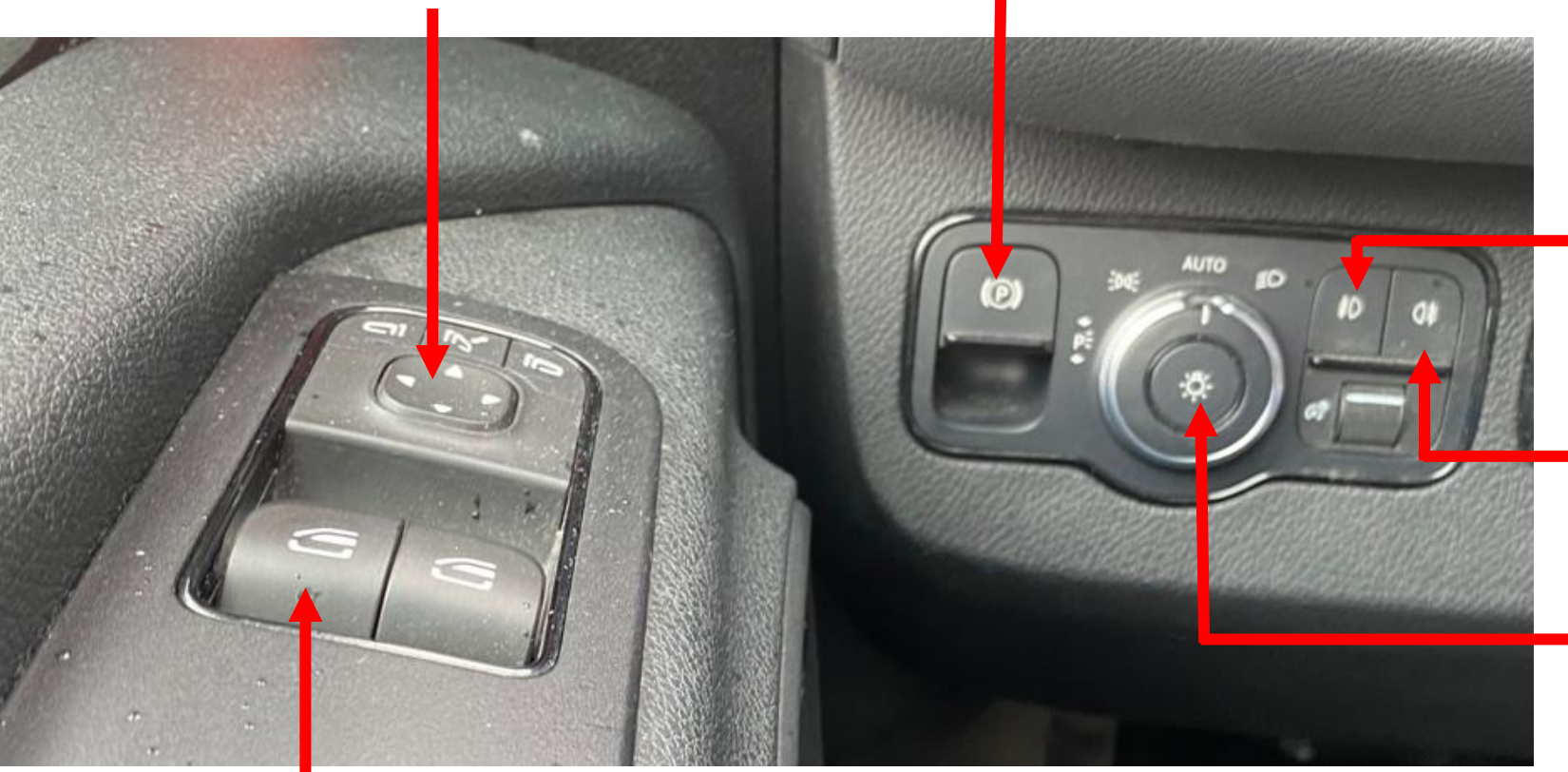

#### **Fensterheber links** Bei Bedarf durch "Drücken/Heben" Seitenfenster links betätigen

#### **Feststellbremse**

Bremse aktiv Symbol "rot" immer aktiv, wenn Fahrzeug steht Vor dem Anfahren durch "Ziehen" der Taste deaktivieren!

#### **Nebelscheinwerfer**

Bitte **bei Bedarf** Taste aktivieren

**Nebelschlussleute** Bitte **bei Bedarf** Taste aktivieren

#### **Lichtschalter**

Bitte **immer** in Position "Auto" belassen Dadurch ist das Tagfahrlicht immer aktiviert

### 9. Bedingungen am Armaturenbrett (2/3)

`Blinker/Scheibenwischer, Fahrdaten, Steuerung Fahrstufen

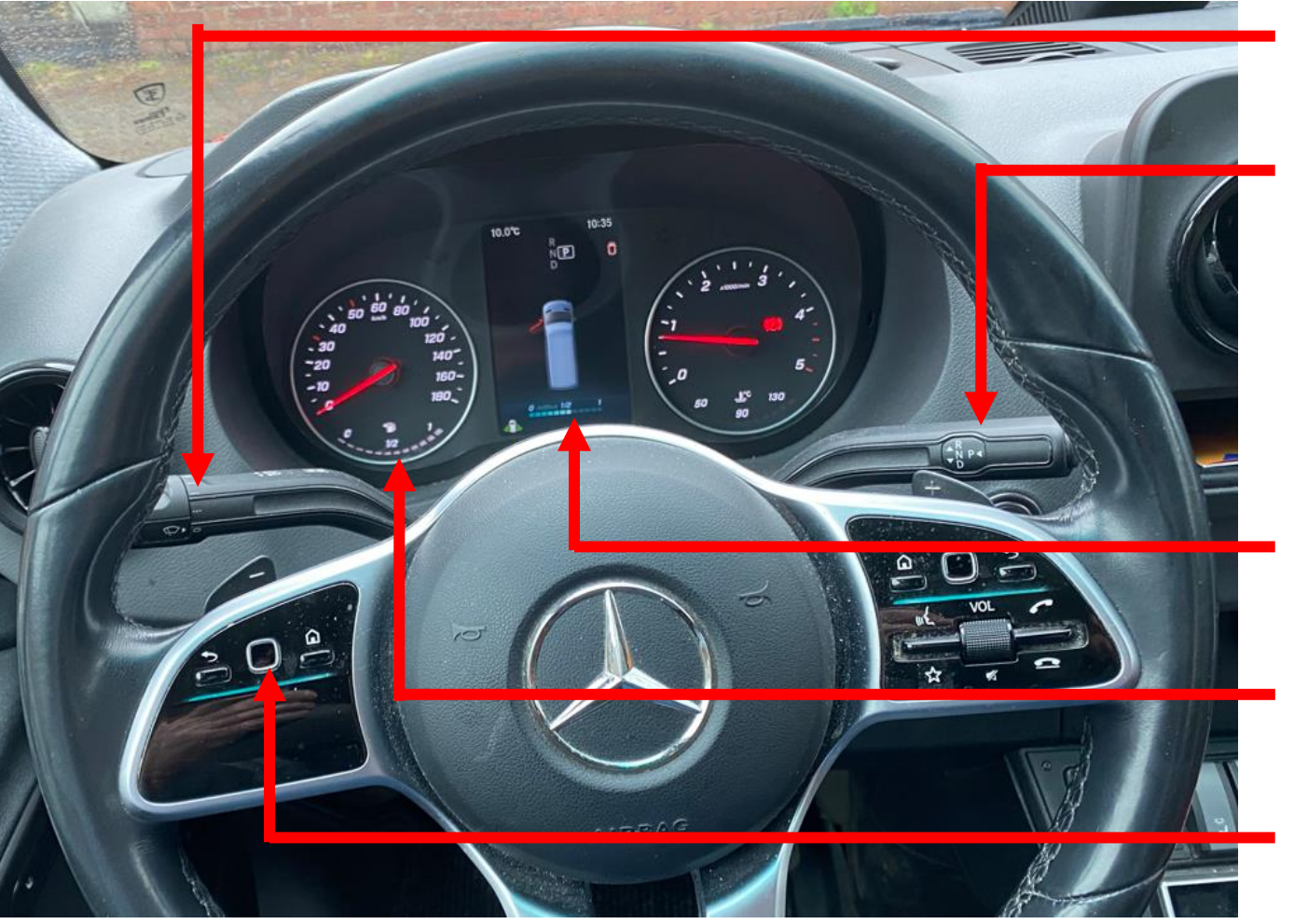

#### **Blinker / Scheibenwischer**

Scheibenwischersteuerung Intervall, normal, schnell

#### **Steuerung Fahrstufen**

R Rückwärts

- P Parken (muss immer in dieser Position stehen, um die Fahrgasttür zu öffnen/schließen
- N keine Bremsfunktion
- D Drive/Fahren

**Ad Blue** Füllstandsanzeige i.d.R Sa

**Tankanzeige** Füllstandsanzeige; Tanken i.d.R am Di, Do und Sa

#### **Status Fahrdaten**

Durch "Wischen" können Fahrdaten angezeigt werden

### 9. Bedingung am Armaturenbrett (3/3) Fahrgasttür, Haltehinweis, Innenbeleuchtung, Zusatzstufe, Klimaanlage,

Standheizung

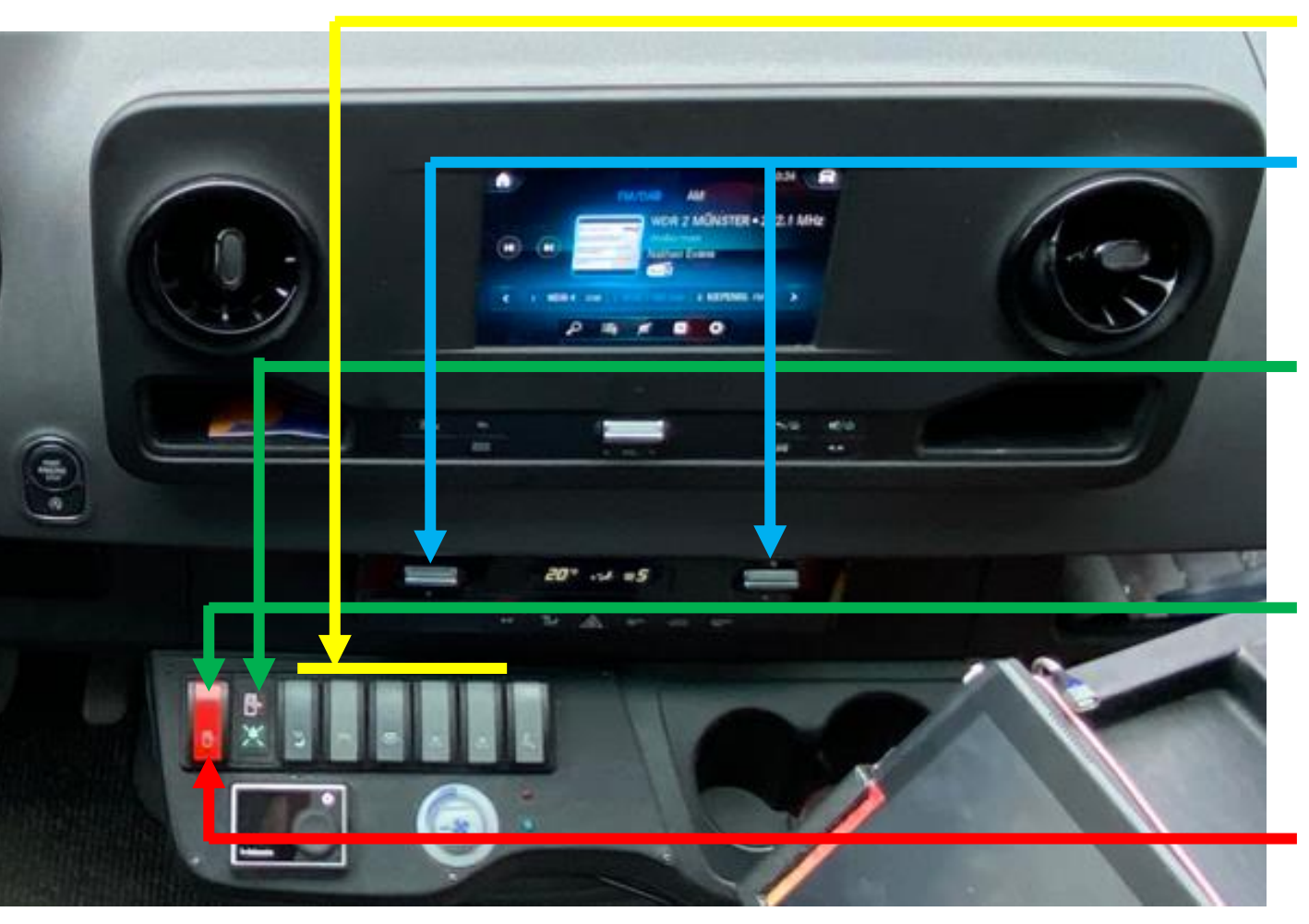

**Innenbeleuchtung** Steuerung Innenbeleuchtung

**Gebläse vorne Temperatur vorne** Steuerung Innenbeleuchtung

**SteuerungFahrgastür** Tür öffnen (Taste oben drücken) **ACHTUNG Fahrstufe muss in Position "P" stehen!!! Haltehinweise** LED "grün" Fahrgast hat den Stopp für die nächste HS signalisiert

Tür schließen (Taste unten drücken)

#### 9. Bedingung am Armaturenbrett (4/4) Ablagen

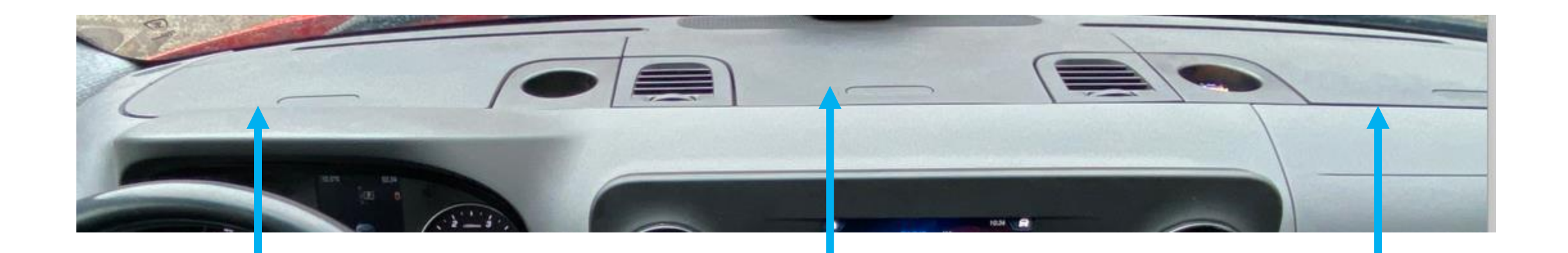

**Ablagen Links Diverses** 

**Ablagen Mitte Tankquittungen** Fahrzeugschein

**Ablagen Rechts** Rollen für Fahrschein

#### 10. Aktuelles

Umleitungsstrecken (bei Bedarf), Merkzettel/Info für den/die nächsten Fahrer:in

#### • **Informationen bei Störung der Routen**

Fahrgäste werden bei Störungen auf den Routen

(z. B. Straßenbaumaßnahmen) werden im Display (hinter dem Fahrersitz) informiert.

Die Information (im USB-Stick) wird von Dieter Tschernay und/oder Alfons Rave übernommen.

#### • **Info an den/die nächsten Fahrer/in**

Sollte eine telefonische Bedarfsanforderung (nach/von) Venne von einem Fahrer/einer Fahrerin angenommen werden, und die Abfahrzeit liegt außerhalb seiner/ihrer Tour, so ist der Fahrer/die Fahrerin lt. Einsatzplanung darüber zu informieren.

#### 9. Bedingung am Armaturenbrett (4/4) Ablagen

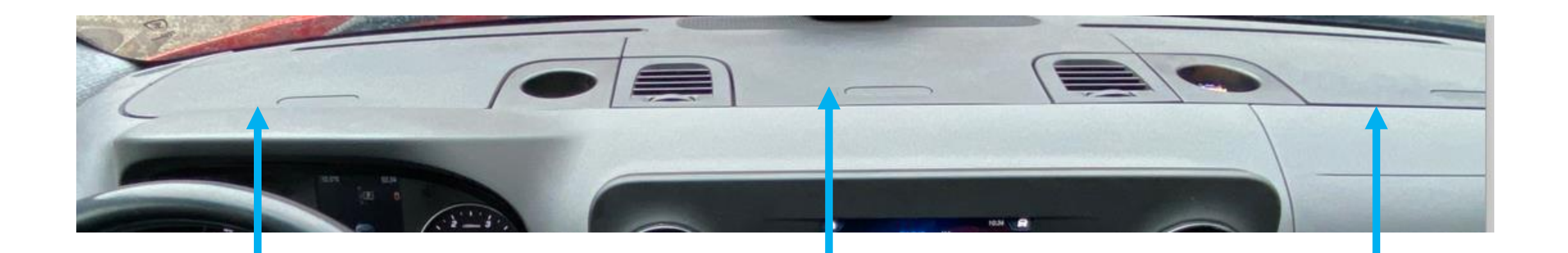

**Ablagen Links Diverses** 

**Ablagen Mitte Tankquittungen** Fahrzeugschein

**Ablagen Rechts** Rollen für Fahrschein

Steuerungsmanagement im Fahrdienst Betrieb u. Planung

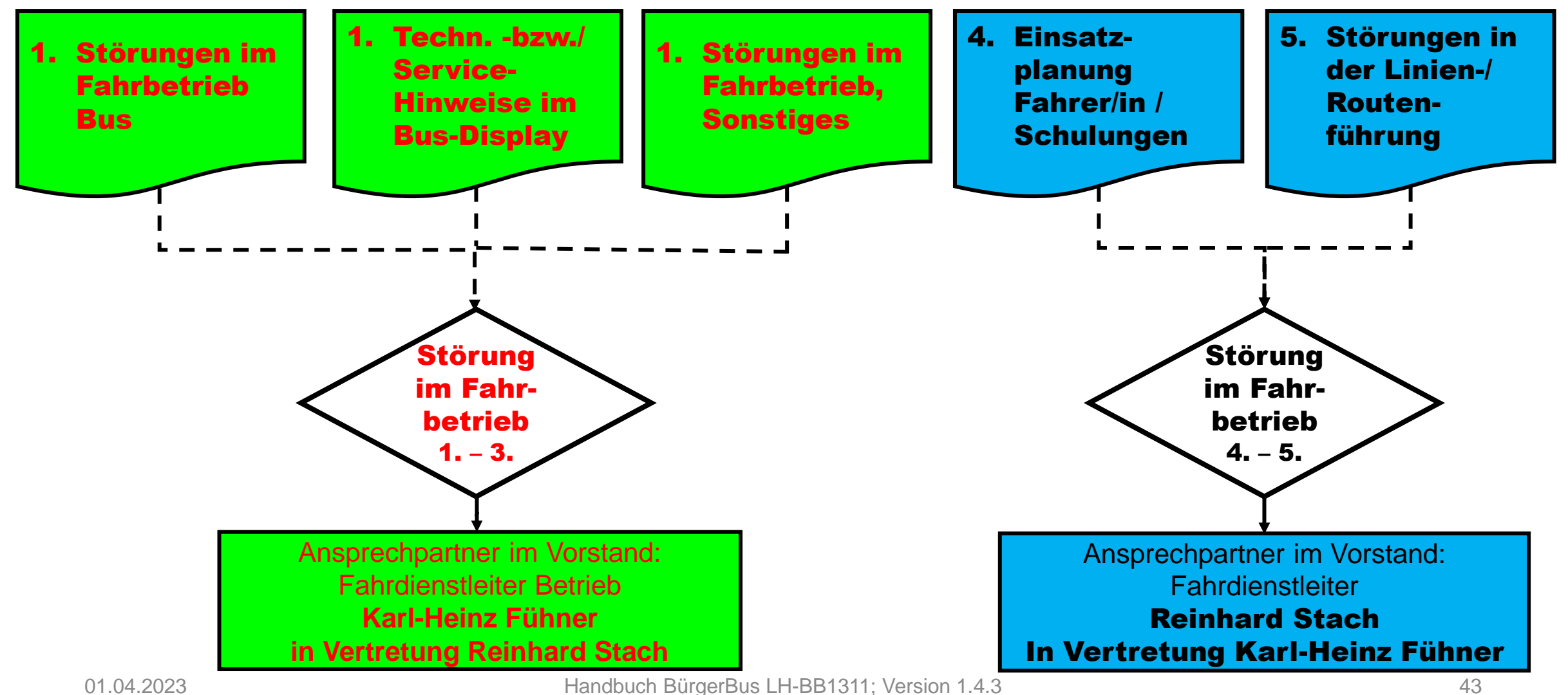

Steuerungsmanagement im Fahrdienst Betrieb u. Planung

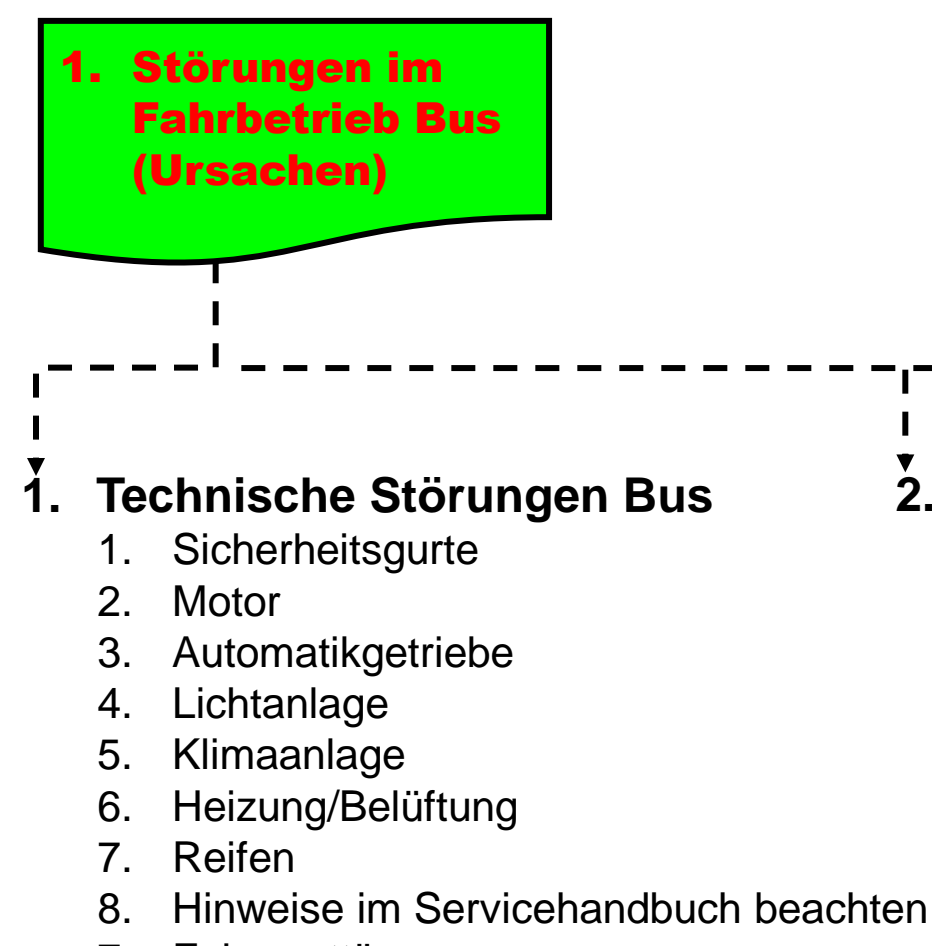

- 7. Fahrgasttür
- 8. Bedarfsgerecht **Fahrdienstleiter Betrieb** anrufen

#### **2. Probleme beim Tanken**

- PIN vergessen
- Tankklappe (wo?)
- 3. AddBlue nachfüllen (wo?)
- 4. Bedarfsgerecht **Fahrdienstleiter Betrieb** anrufen

#### **3. Störungen Handy**

- PIN vergessen
- 2. Keine Anrufsignal hörbar
- 3. Anruf geht immer auf Mobilebox
- 4. Lässt sich nicht einschalten
- 5. Bedarfsgerecht **Fahrdienstleiter Betrieb** anrufen

Steuerungsmanagement im Fahrdienst Betrieb u. Planung

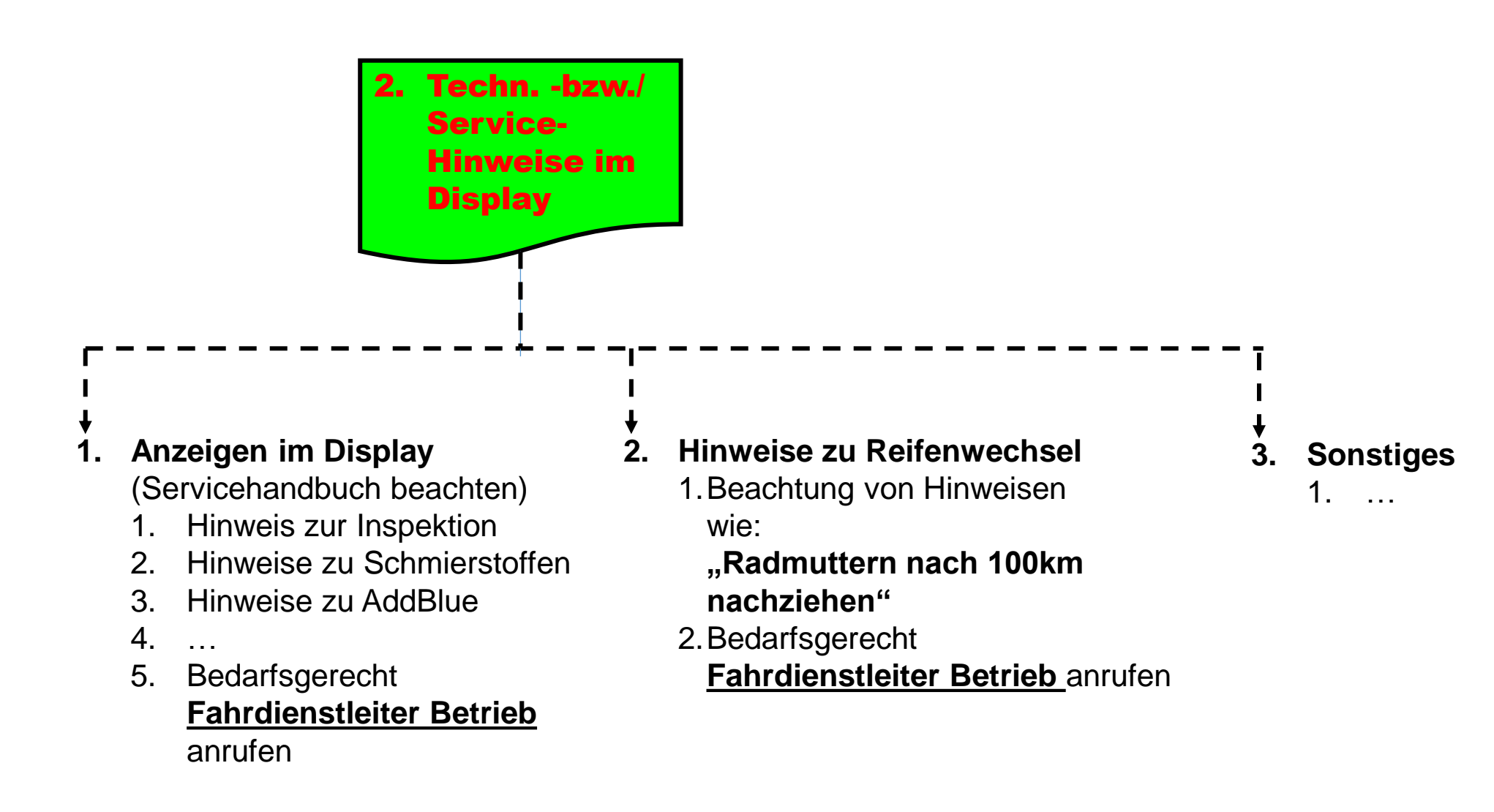

#### 11. Zuständigkeiten Fahrdienstleitung **Steuerungsmanagement im Fahrdienst Betrieb** u. Planung

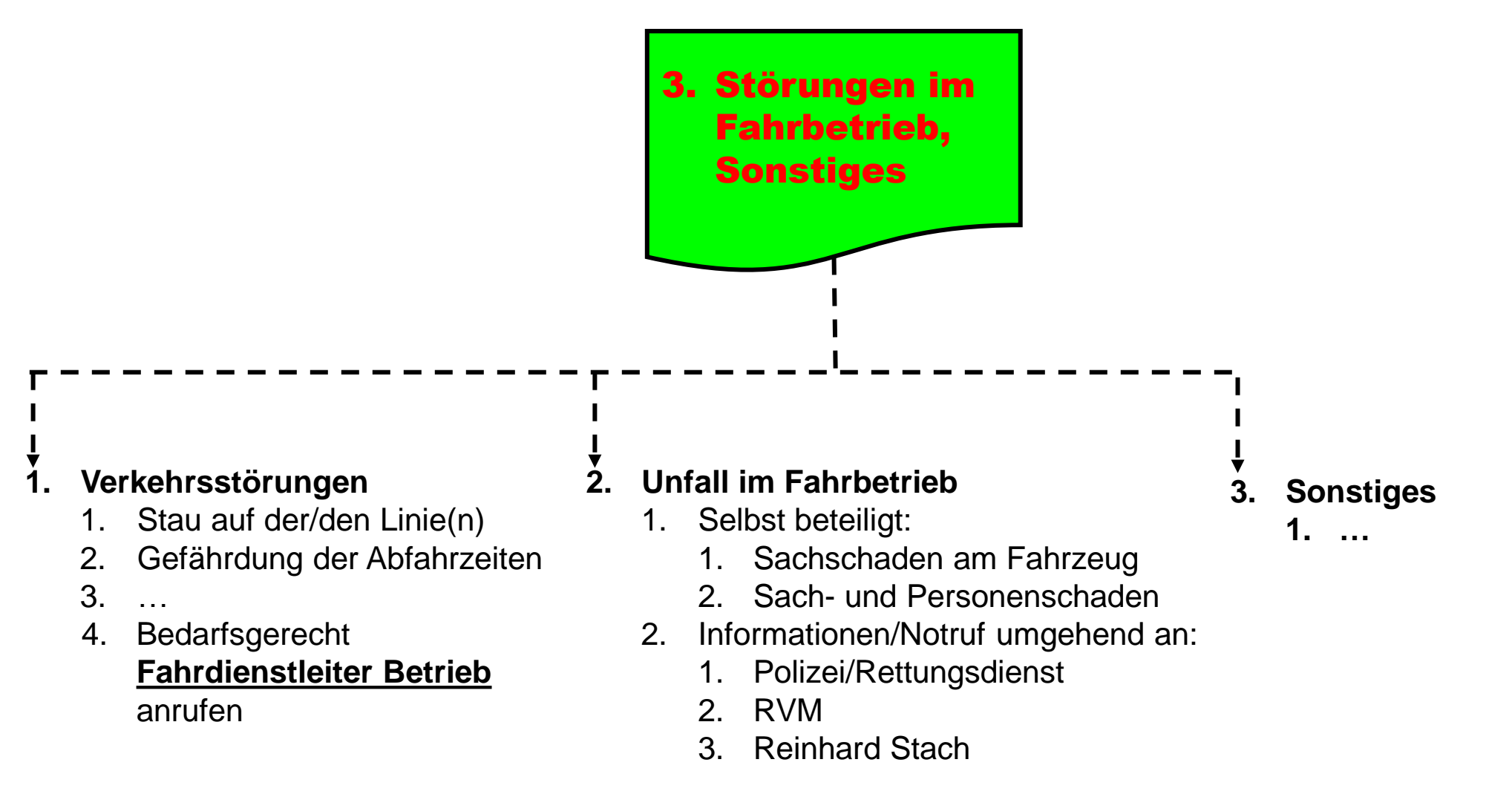

Steuerungsmanagement im Fahrdienst Betrieb u. Planung

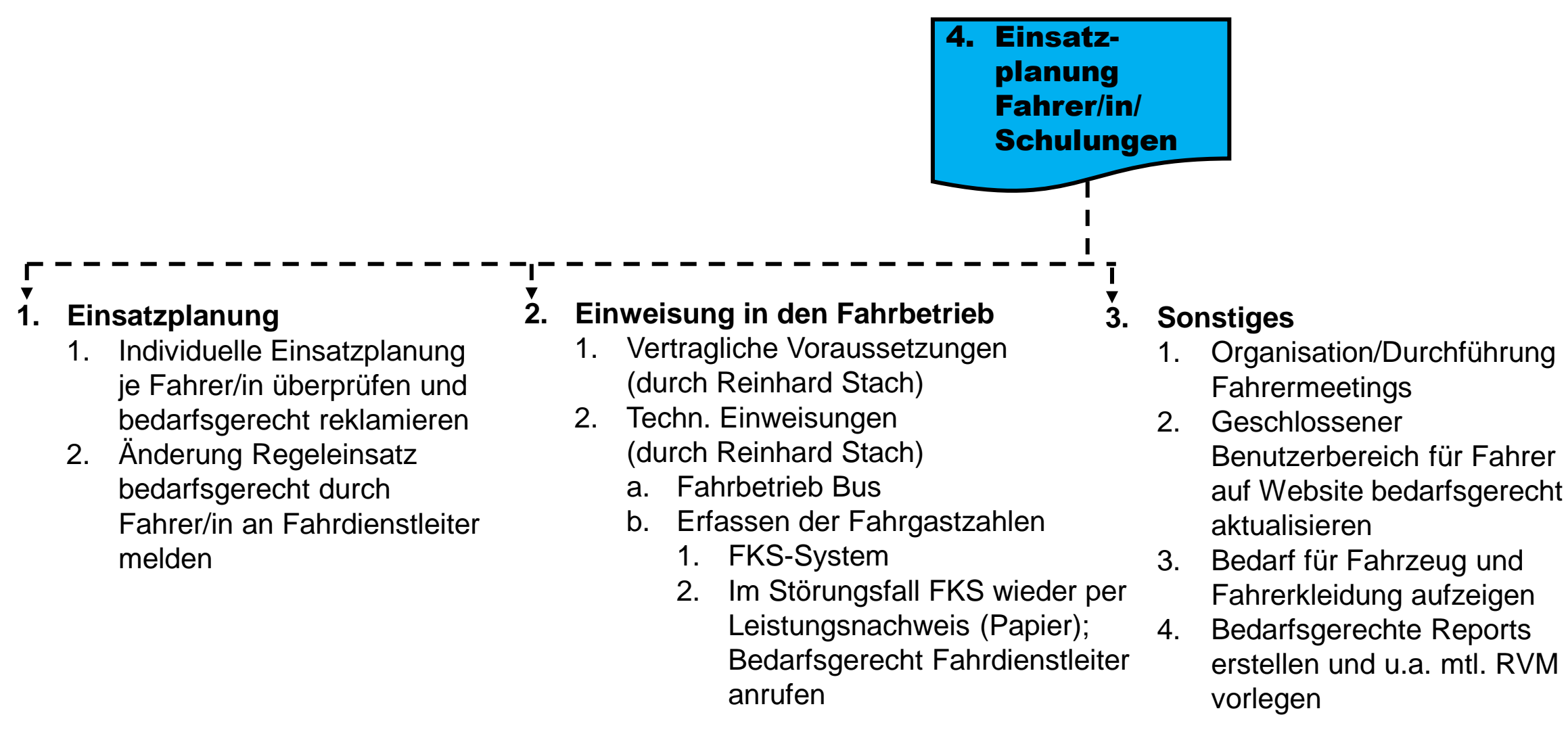

Steuerungsmanagement im Fahrdienst Betrieb u. Planung

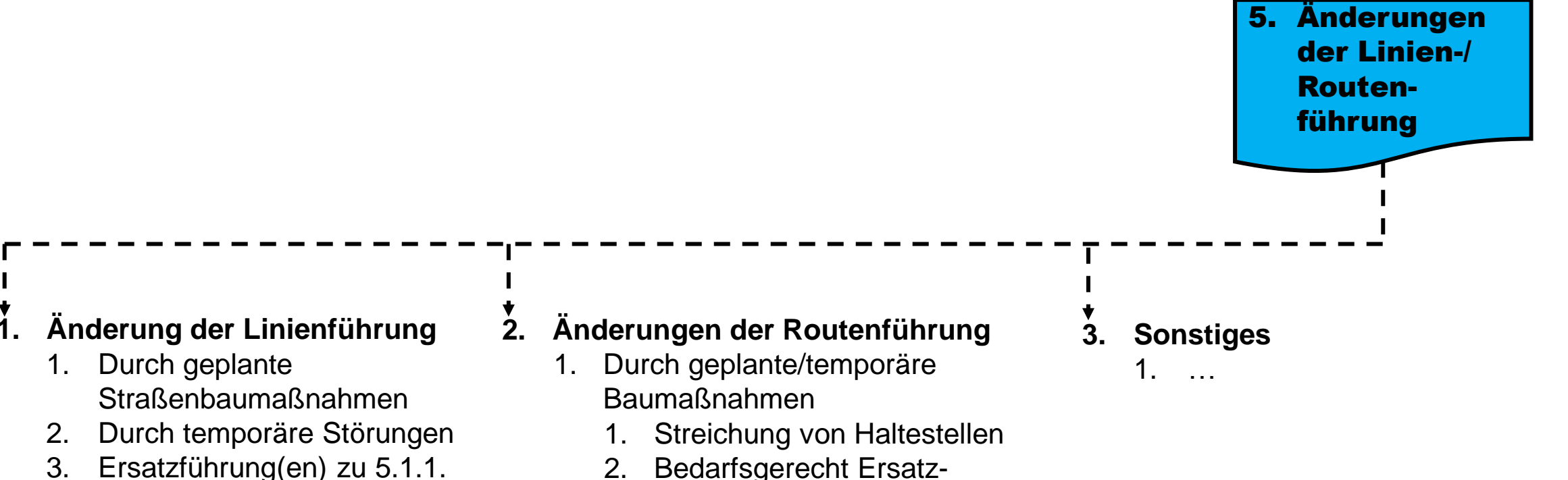

- und 5.1.2 ausweisen
- 4. Informationen an/von
	- 1. RVM / Gemeinde
	- 2. Presse
- 5. Bedarfsgerechte Anpassung
	- 1. Leistungsbuch
	- 2. FZS-System
- 2. Bedarfsgerecht Ersatzhaltestellen einrichten lassen
- 3. Informationen an RVM/Gemeinde/Presse
- 2. Bedarfsgerechte Anpassung
	- 1. FZS-System
	- 2. Leistungsbuch Papier (im Störungsfall FKS-System

#### 12. Namensliste Unfall

Bürgerbus Senden e.V.

#### Wie verhalte ich mich bei einem UNFALL?

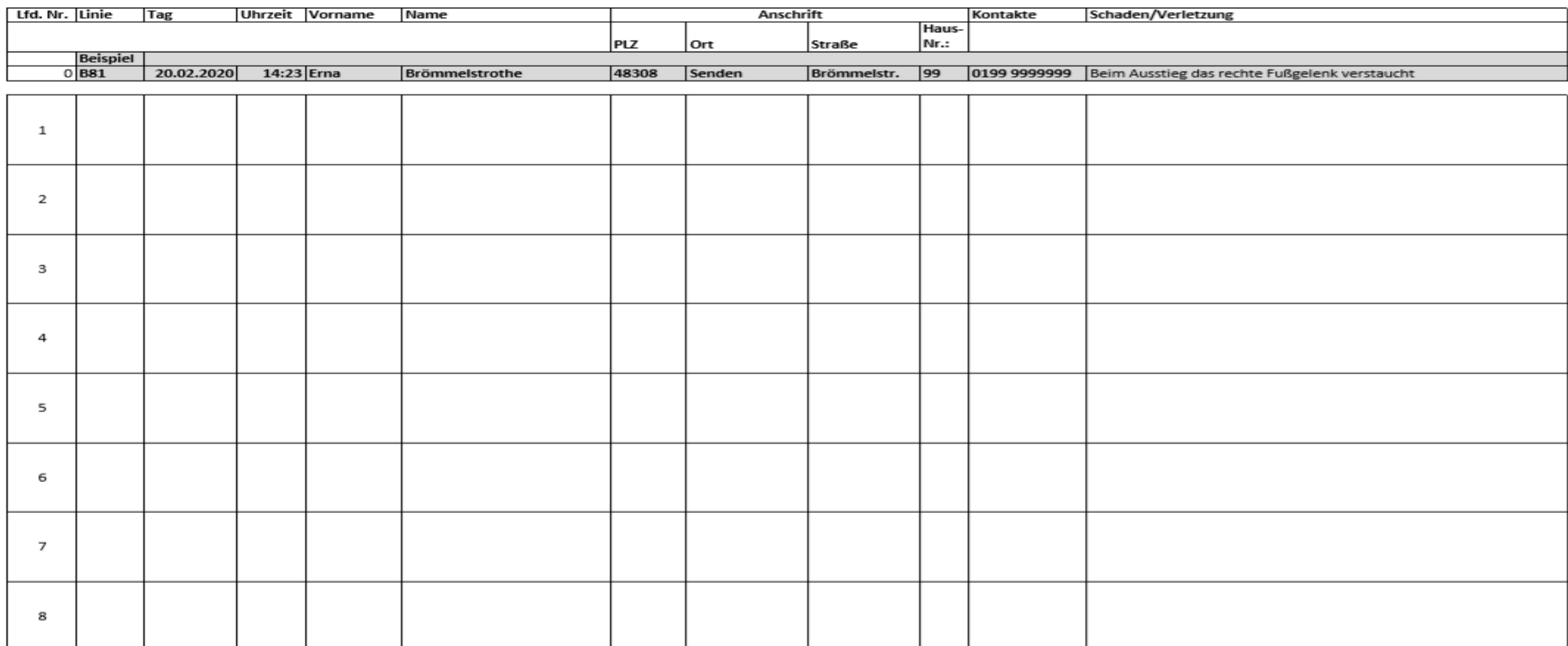

#### Namensliste\_Unfall

#### Namensliste bei einem Unfall mit dem Bürgerbus